*Xerox Document Services Platform Series*

*Common Controller System Guide*

> THE DOCUMENT COMPANY **XEROX**

701P40211 Version 3.7 April, 2003

Xerox Corporation Global Knowledge and Language Services 800 Phillips Road Building 845-17S Webster, New York 14580 USA

© 2003

Copyright by Xerox Corporation. All rights reserved.

Copyright protection claimed includes all forms and matters of copyrighted material and information now allowed by statutory or judicial law hereinafter granted including without limitation, material generated from the software programs that are displayed on the screen such as styles, templates, icons, screen displays, looks, and so on.

Printed in the U.S.A., U.K., and France.

XEROX®, XEROX Europe®, and XEROX Canada Limited®, The Document Company, the stylized X, and all names identifying numbers used in connection with Xerox products mentioned in this publication are trademarks of XEROX CORPORATION. All non-Xerox brands and product names are trademarks or registered trademarks of their respective companies. Other company trademarks are also acknowledged.

This product includes software developed by the Apache Software Foundation (http:// www.apache.org/)." SWOP® is a registered trademark of SWOP, Inc.

While the information in this Guide is correct at the time of this publication, Xerox reserves the right at any time to change the information without notice. Changes are made periodically to this document. Changes and technical updates will be added in subsequent editions.

# **Table of Contents**

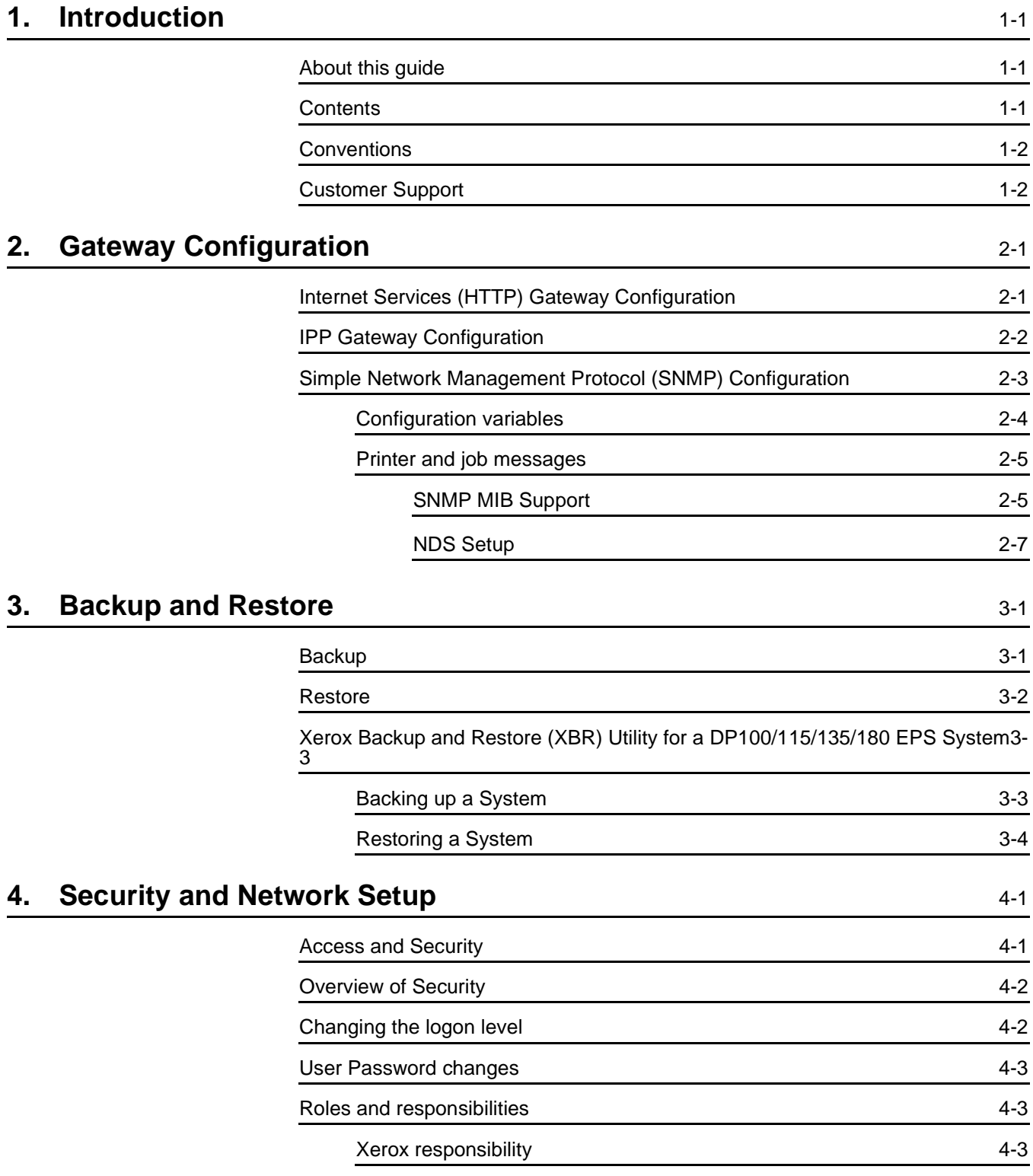

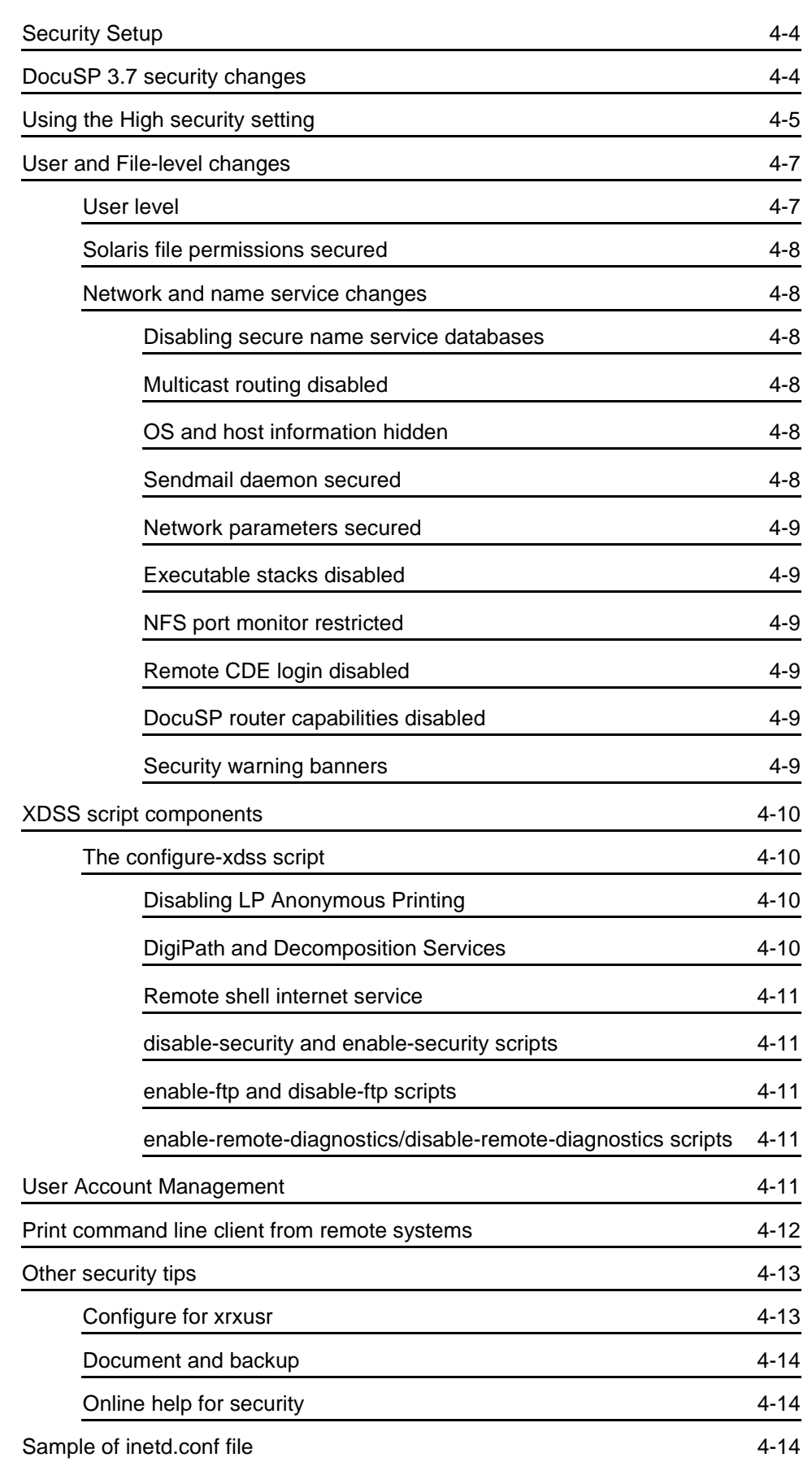

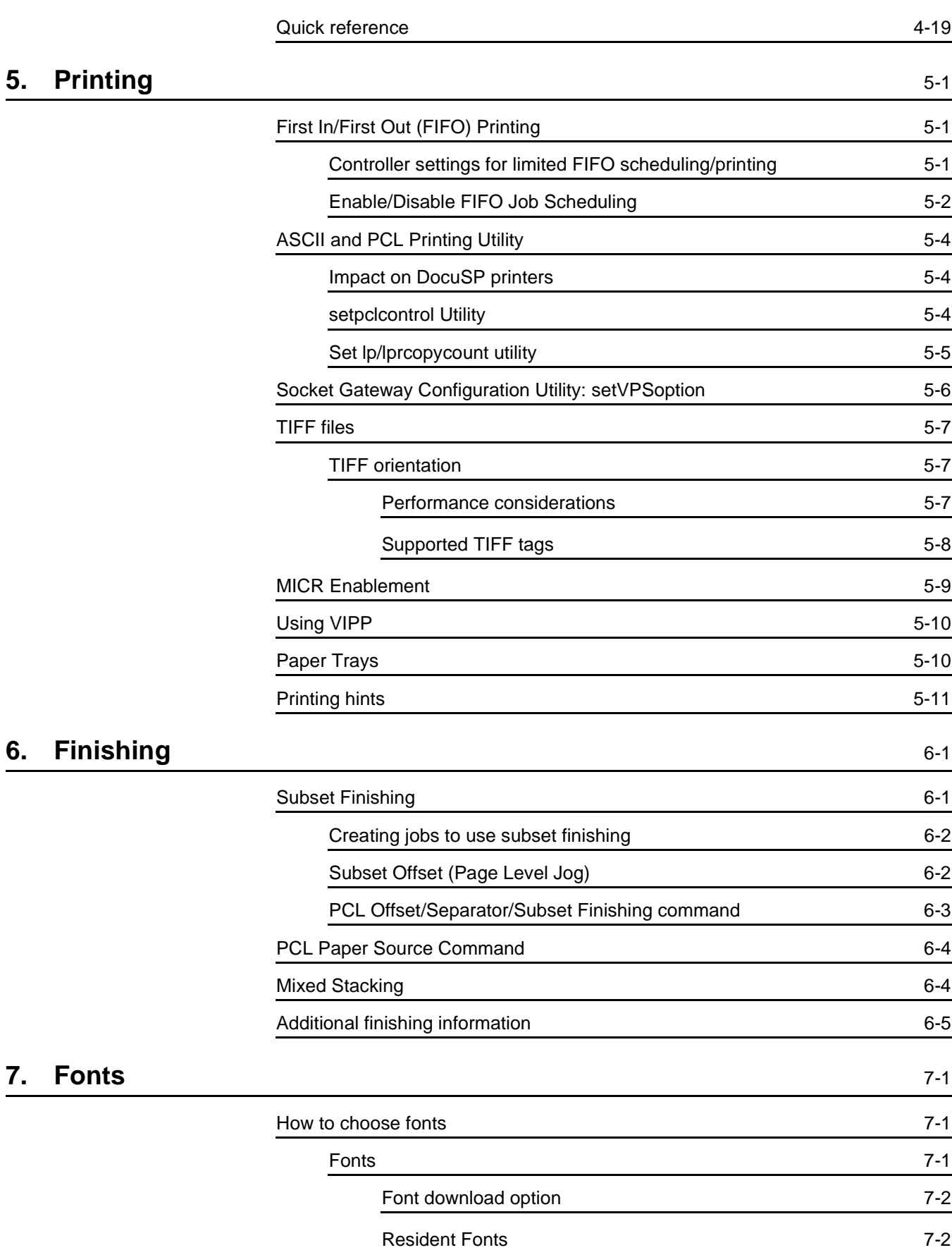

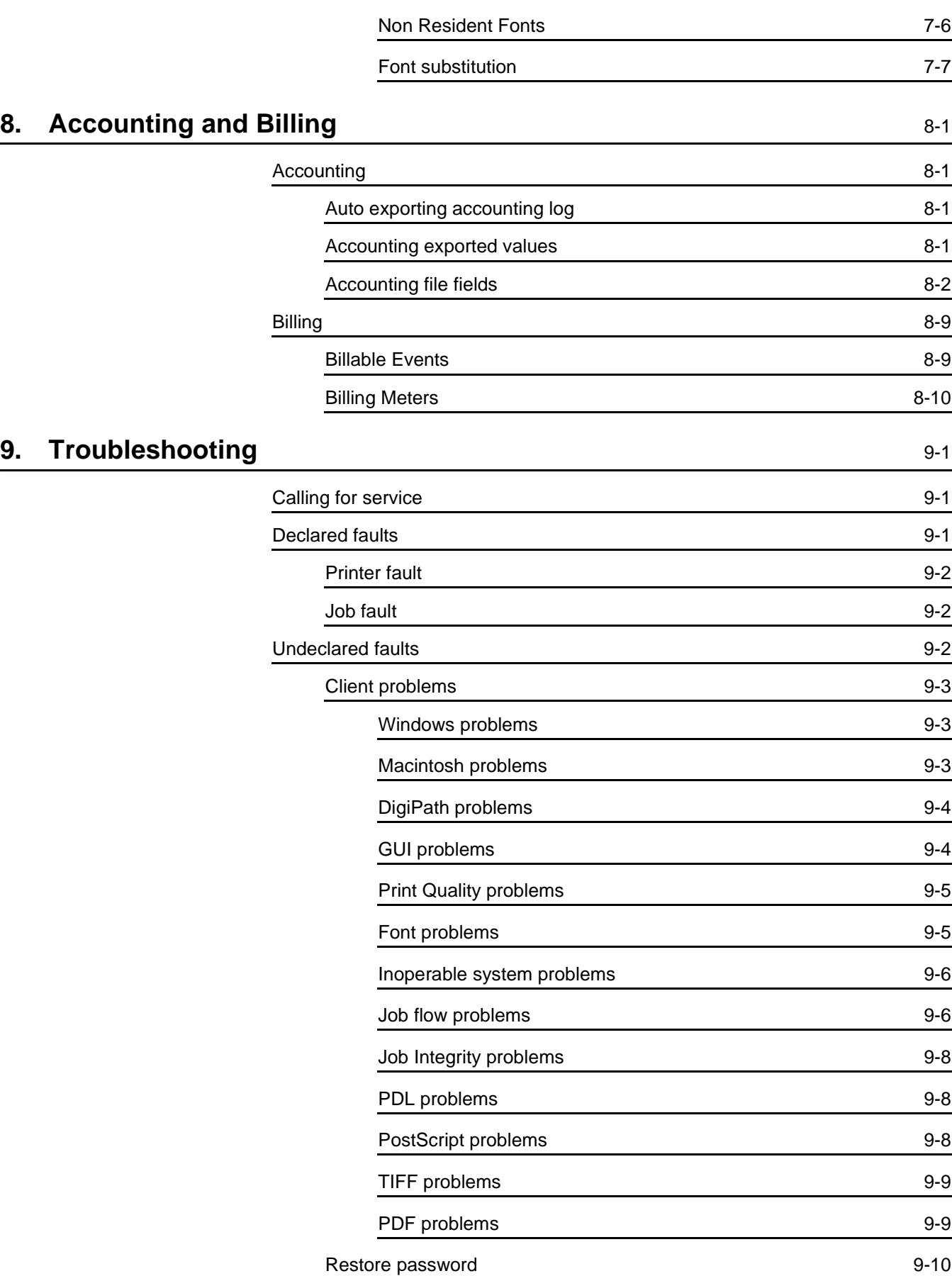

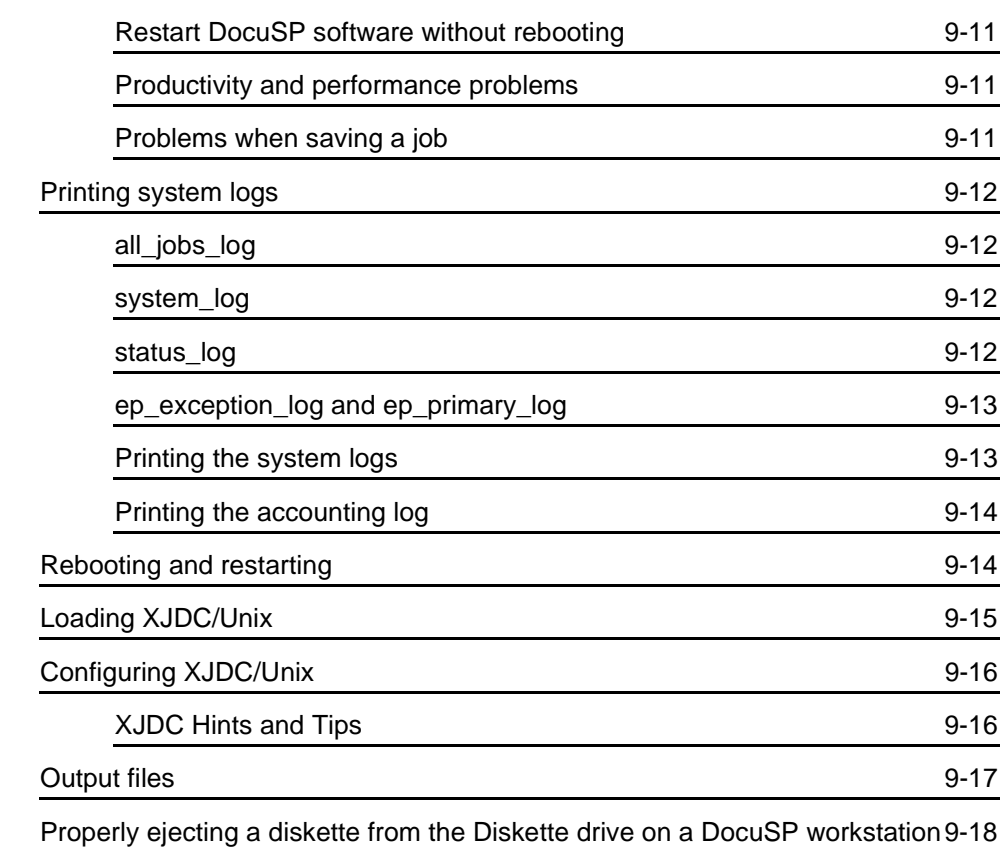

# **[10. Hints and Tips](#page-98-0)** 10-1

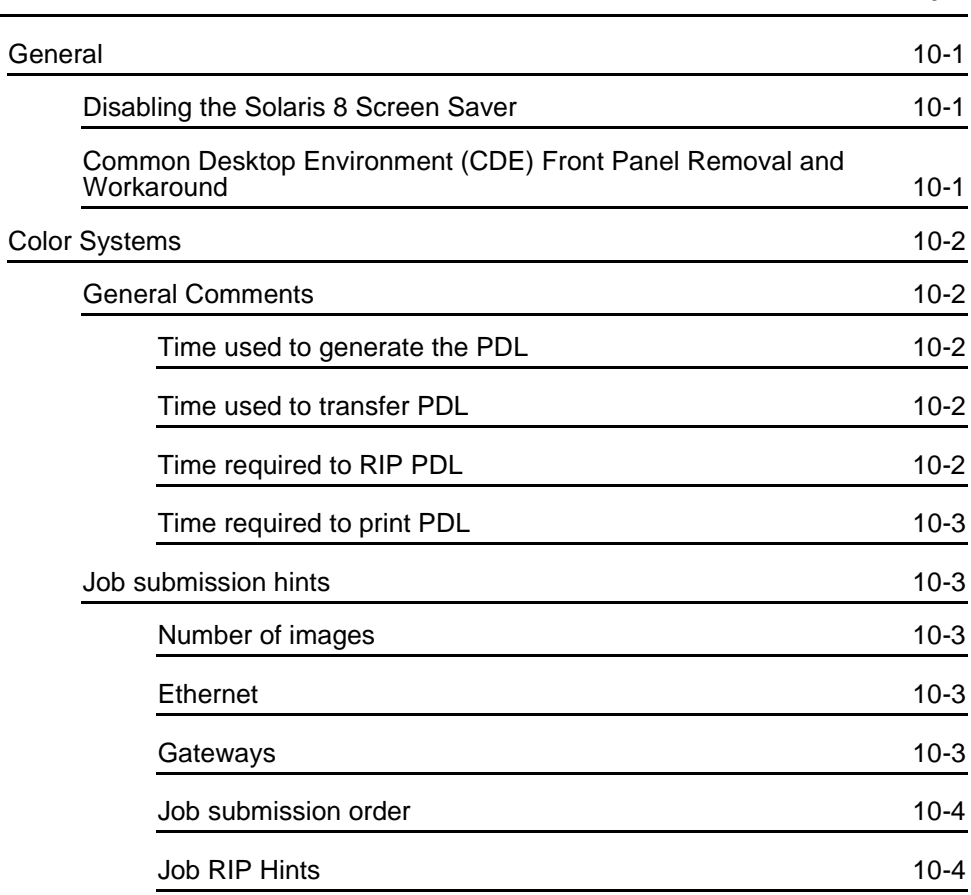

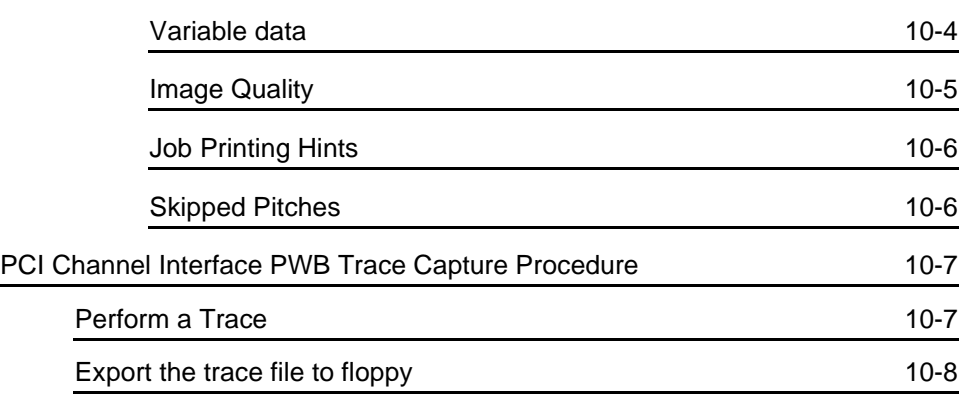

# <span id="page-10-0"></span>**1. Introduction**

The System Guide provides the information needed to perform system administration tasks for configuring and maintaining the Xerox Document Services Platform (DocuSP) for printing systems.

#### <span id="page-10-1"></span>**About this guide**

This guide is intended for Network and System Administrators responsible for setting up and maintaining Xerox printers with DocuSP software. Users should have an understanding of the Sun workstation and be familiar with Solaris and basic UNIX commands. This includes the use of text editors such as vi or textedit and the ability to maneuver within the Solaris environment. The System Administrator is expected to have a working knowledge of Local Area Networks (LANs), communication protocols, and the applicable client platforms to assist them in a customer site setup.

#### <span id="page-10-2"></span>**Contents**

In general, this document covers information about the DocuSP that is not covered in the on-line help or other available guides.

The following list describes the contents of this guide:

- Simple Network Management Protocol Configuration (SNMP)
- Backup and Restore
- Security and Network Setup
- **Printing**
- **Finishing**
- **Fonts**
- Accounting and Billing
- Troubleshooting

• Hints and Tips

# <span id="page-11-0"></span>**Conventions**

This guide includes the following conventions

- Angle brackets Variable information that is displayed on your screen is enclosed within angle brackets; for example, "Unable to copy <filename>."
- Square brackets Names of options you select are shown in square brackets; for example, [OK] and [Cancel].
- Notes are hints that help you perform a task or understand the text. Notes are found in the following format:

*NOTE: This is an example of a note.*

# <span id="page-11-1"></span>**Customer Support**

To place a customer service call, dial the direct TTY number for assistance. The number is 800-735-2988.

For additional assistance, dial the following numbers:

- Service and software support: 1-800-821-2797
- Xerox documentation and software services: 1-800-327-9753

# <span id="page-12-0"></span>**2. Gateway Configuration**

Setting up the HTTP and SNMP gateways cannot be accomplished through the graphical user interface and must be set using the gwConfig utility through a UNIX Terminal window. The IPP gateway is configured using the DocuSP interface.

#### <span id="page-12-1"></span>**Internet Services (HTTP) Gateway Configuration**

Perform the following to configure the HTTP gateway:

1. Start the configuration utility. Type **./ gwConfig**.

*NOTE: Refer to the instructions in the section, IPP Gateway Configuration for information about starting the configuration.*

2. Perform the following to set up the Internet Services (HTTP) Gateway:

**Enter the name of the gateway to be configured: Internet Services**

**Configure the Internet Services Gateway? [Y/N] y**

**Enter name: Value data**

**Printer URL: http://<controller name>.<domain name>.com**

*NOTE: Use the IP address of the controller if there is no domain name. For example, http://52.126.255.255.com*

- 3. A confirmation message of the entered value displays. Confirm that the entry is correct and enter **y** for yes.
- 4. Continue with this process for every value to be configured.
- 5. When all of the desired values have been configured, press <Enter> at the Enter Name: [Value Data line].
- 6. When asked to accept the values and update the configuration, enter y for yes.
- 7. The configuration utility exits.

8. When complete, close the Terminal window and select System, Restart on the DocuSP user interface.

## <span id="page-13-0"></span>**IPP Gateway Configuration**

Perform the following to configure the IPP Gateway.

- 1. On the DocuSP Controller, open a new terminal window and login as root
- 2. Type **csh** and press <Enter>.
- 3. Type **cd /opt/XRXnps/XRXipp**
- 4. Display a list of the directory contents by typing **ls**. The file gwConfig should be displayed.
- 5. Type **./gwConfig** and press <Enter>.
- 6. The gateways that may be configured are: SNMP Gateway, Internet Services, and IPP Gateway.

 If necessary, make the terminal window large enough to display the list while configuring each value desired.

The only value necessary for the IPP and Internet Services Gateways is the Printer URI value.

- 7. Answer the following questions with the information supplied as follows:
	- Enter the name of the gateway to be configured: **IPP Gateway**
	- Configure the IPP Gateway? [Y/N] **y**
	- Enter name: **Value data**
	- Printer URL: **http://something.com:631/servlet/ IPPServlet.IppPrinter**

*NOTE: The text "something.com" is the server name and domain name of the DocuSP controller on which you are configuring the gateway. For example, server name.domain name. If no domain name is used, enter the IP address of the controller without the .com. For example, http:// 52.126.255.255:631/servlet/IPPServlet.IppPrinter.*

- 8. Continue with the above process for every value to be configured.
- 9. When all of the desired values have been configured, press <Enter>

10.When asked to accept the values and update the configuration, enter y for yes.

The configuration utility exits.

## <span id="page-14-0"></span>**Simple Network Management Protocol (SNMP) Configuration**

To configure the SNMP configuration, follow the instructions for configuring the HTTP Gateway in the previous section.

SNMP provides you with the status of network devices. If you are familiar with SNMP manager, you may want to configure the SNMP gateway using gwConfig and the information that follows.

*NOTE: SNMP requires a standard FlexLm license. The System Administrator must enable SNMP in License Manager.*

Xerox recommends the following third–party SNMP software mangers:

- IBM Network Printer Manager (NT)
- TNG Unicenter (NT)
- HP OpenView (UNIX, NT)
- Xerox CentreWare (UNIX, NT)

*NOTE: The SNMP manager (HP OpenView) may have a number of requests into DocuSP for information. Some of the requested information may not be a supported data set on DocuSP. Therefore, the SNMP client/manager displays "no value...etc".*

*NOTE: You can have more than one SNMP manager running at the same time.*

### <span id="page-15-0"></span>**Configuration variables**

Of the many parameters that are available for SNMP configuration, only the ones of common interest to Xerox customers are shown in the following table:

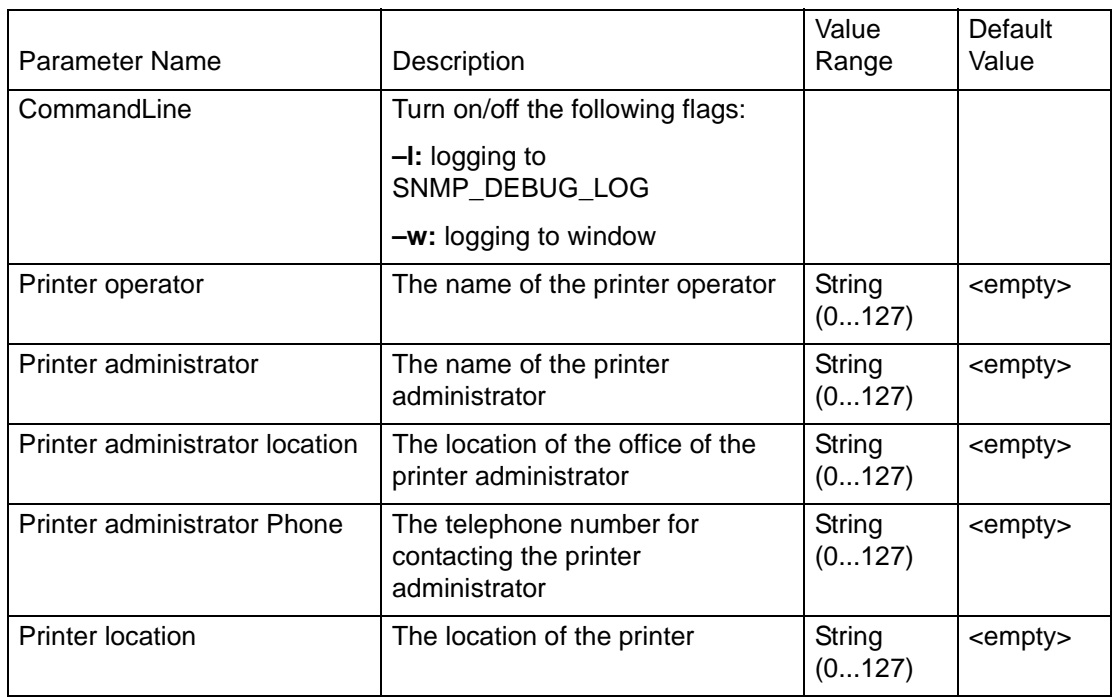

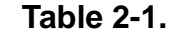

Enter the following Command Line variables:

**-l: -w:**

An example of SNMP gateway configuration for the parameters shown is:

**SNMP Gateway Configuration File Section** 

**Data:Entry Name Entry** 

**ValueCommandLine: -l -w**

**Printer Operator: Janet Jones** 

**Printer Administrator: William Webster** 

**Printer Administrator Location: Room 409** 

**Printer Administrator Phone: 122-0001** 

**Printer Location: Room 444**

### <span id="page-16-0"></span>**Printer and job messages**

SNMP can broadcast messages about the printer and the jobs on the system. Printer messages may announce that the printer is idle, printing, or out of paper. Job messages announce that jobs are pending, processing, or completed. Other job related information may include the job owner's name, the job quantity, the job identifier, etc.

*NOTE: "Forwarding" is not a job state that is broadcast by the controller; therefore, job forwarding information will not be displayed by the SNMP job managers.*

The information that is displayed at an SNMP Manager may not always reflect the exact status of a job or printer on the DocuSP Controller. Those Managers that do not support loading of Management Information Bases (MIBs) will only display the printer and job status that they support.

## <span id="page-16-1"></span>**SNMP MIB Support**

DocuSP 3.0 SNMP MIB file uses the Xerox Common Management Interface (XCMI) version 4.0. The following lists the MIB files included for version 4.0:

- rfc1213 RFC1213-MIB (MIB-II)
- rfc2790 HOST-RESOURCES-MIB (XCMI rev 000817)
- rfc2790t HOST-RESOURCES-TYPES (XCMI rev 000815)
- rfc1759 Printer-MIB (XCMI rev 000818)
- rfc2707 Job-Monitoring-MIB (Printer Working Group)
- 02common XEROX-COMMON-MIB
- 06gentc XEROX-GENERAL-TC
- 07gen XEROX-GENERAL-MIB
- 10hosttc XEROX-HOST-RESOURCES-EXT-TC
- 11hostx XEROX-HOST-RESOURCES-EXT-MIB
- 15prtxtc XEROX-PRINTER-EXT-TC
- 16prtx XEROX-PRINTER-EXT-MIB
- 21rsrctc XEROX-RESOURCES-TC
- 22rsrc XEROX-RESOURCES-MIB
- 40jobtc XEROX-JOB-MONITORING-TC
- 41jobmon XEROX-JOB-MONITORING-MIB
- 42jobmtc XEROX-SIMPLE-JOB-MGMT-TC
- 43jobman XEROX-SIMPLE-JOB-MGMT-MIB
- 50commtc XEROX-COMMS-ENGINE-TC
- 51comms XEROX-COMMS-ENGINE-MIB
- 52conftc XEROX-COMMS-CONFIG-TC
- 53config XEROX-COMMS-CONFIG-MIB
- 58svctc XEROX-SERVICE-MONITORING-TC
- 59svcmon XEROX-SERVICE-MONITORING-MIB
- 93pidtc XEROX-PRODUCT-ID-TC

The following is a list of MIBs that are supported:

- RFC 1213 MIB file
	- The system Group
	- The Interface Group
	- The at (address translation) Group
	- The ip Group
	- The icmp Group
	- The tcp Group
	- The udp Group
	- The snmp Group
- Host Resource MIB file
	- The System Group
	- The Storage Group
	- The Device Group
- Printer MIB file
	- The General Printer Group
	- The Input Group
	- The Extended Input Group
	- The Input Media Group
	- The Output Group
	- The Extended Output Group
	- The Output Features Group
	- The Marker Group
	- The Marker Supplies Group
- The Marker Colorant Group
- The Media Path Group
- The Interpreters Group
- The Channels Group
- The Console Group
- The Alerts Groups
- Xerox General MIB file (uses only the 06gentc and 07gen files)
	- The xcmGen Base Group
	- The xcmGen Trap Client Group
	- The xcmGen Trap View Group

<span id="page-18-0"></span>*NOTE: The other files in Xerox General MIB are not supported.*

## **NDS Setup**

When using Novell Netware, a preferred server needs to be set for environments where there is more than one server on the network. If you are running NDS in an environment with more than one NDS server, to ensure optimal operation, you should specify a preferred server. To do this, perform the following steps (you will need to know your NDS Tree, Context, and Preferred Server Names):

- 1. Type **su root** and enter password when you are prompted.
- 2. Type **cd /opt/XRXnps/XRXnwqsgw/bin/**.
- 3. Type **./QServerSetup** and select the return key.
- 4. Select the appropriate option:
	- If there is already an existing NDS QServer Setup that you wish to add a Preferred server name to, select choice 2.
	- If you are creating a new NDS QServer Setup with a preferred server name, select choice 1.
- 5. Select choice 4 to list the current setups to make sure your preferred server was added successfully.
- 6. Restart the DocuSP software.

*NOTE: If logging is enabled, you can check /opt/XRXnps/log/ QServer.Debug.Log to make sure that connection is made with the Preferred server. Ensure that jobs can be submitted from Netware and properly received and printed.*

# <span id="page-20-0"></span>**3. Backup and Restore**

Software configuration information and customer specific files should be backed up to a safe location, either to tape or to a remote server on a regular basis. It is valuable to back up a system to a remote location when upgrades of hardware are performed.

Software configuration information should be saved when the system has been installed and all queues and printers have been set up. Also, when any printer or queue properties are changed.

The Configuration utility provided with the DocuSP software will backup all of the DocuSP configuration files in the /opt/XRXnps/ configuration directory. This includes the preferences settings, printer set up, and queue set up files.

If a software upgrade or new software installation is required, a representative will perform the software installation. In each case, certain portions of the system configuration will need to be restored or reentered by the customer.

#### <span id="page-20-1"></span>**Backup**

The following information should also be backed up on a regular basis or when the DocuSP controller has been modified:

- Customized scripts installed by the customer
- Unique third–party software and related data, or Xerox– developed solutions and related data
- DNS, NIS, or NIS+ files
- Jobs saved to the DocuSP controller using the Save Feature
- Non–Xerox supplied Sun patches
- Customized links to directories
- Continuous Feed custom imposition files
- Continuous Feed custom print mark files

In addition, it is recommended that the System Administrator document the following information:

- Any soft fonts that have been loaded on the system
- Contents of the hosts and hosts.equiv files
- The allowable users
- Any customer–specific passwords

*NOTE: In the event of a software upgrade or install by Xerox, Xerox is not responsible for the restoration of the above items to the DocuSP controller.*

*NOTE: It is highly recommended that a complete system image be backed up to tape or a remote location on a regular basis. Having a current system image stored separate from the DocuSP controller will ensure that in the event of a failure of the system or the hard disks, the system can be easily restored.*

Refer to the appropriate SUN documentation for additional information on saving a system image.

#### <span id="page-21-0"></span>**Restore**

If only a software upgrade is performed on the DocuSP controller, the system configuration information will typically be retained.

During the upgrade, the Xerox Customer Service Representative will provide a hardcopy of the system configuration information, such as the contents of the /etc/hosts and /etc/hosts.equiv files, the list of user names from the /etc/passwd file, and gateway information from any installed optional gateways. If any information needs to be recreated, the hardcopy will assist the System Administrator in restoring the system. Any customized software, saved files, or unique third–party information will have to be restored by the System Administrator. If a hardware installation is performed and there is no system image saved, the System Administrator will have to restore or re-enter, at a minimum, all of the information included on the hardcopy output provided by the Xerox Customer Service Representative.

# <span id="page-22-0"></span>**Xerox Backup and Restore (XBR) Utility for a DP100/115/135/180 EPS System**

### <span id="page-22-1"></span>**Backing up a System**

To backup a system, use a DocuPrint EPS controller with a QIC tape drive, at least 3 tapes (maybe up to 6 QIC tapes), and the XBR floppy.

*NOTE: The most common reason for backup procedure failure is a bad tape. Restart the backup process with a new tape. The system has to be shutdown before the backup operation can be performed.*

- 1. Open a Terminal window.
- 2. In the terminal window, log in as root.
- 3. At the command prompt, type **init 0** and press Enter.
- 4. At the Ok prompt, type **boot -s**. Steps 3 and 4 first shut down the system, then reboot it in single-user mode.
- 5. Enter the root password.
- 6. Insert the XBR floppy in the disk drive and a blank tape in the tape drive.
- 7. At the command-line prompt, type **mkdir /a**.
- 8. Type **mount /dev/diskette /a** and press <Enter>. This command causes UNIX to access the diskette drive (/dev/ diskette) through the /a directory.
- 9. Type **cd /a**.
- 10.Type **./xbr** but don't forget the "." before the "/".
- 11. Type **backup** and as the system asks for a new tape, remove the current tape, label it and insert a new tape (each tape takes about 20 to 25 minutes to fill). After inserting a new tape, type **yes**. The system may ask for a tape it has already used (for example volume 2 again); ignore the number it gives you and label the tape with the next number in the sequence. This problem is caused by the underlying UNIX utility that is being called multiple times (each time it is called, it starts off at the beginning of the tape numbering sequence and not at the number with which it left off).

12.After the backup is complete, restart the system by typing **reboot** and pressing Enter.

#### <span id="page-23-0"></span>**Restoring a System**

Before you begin to restore the system, locate the CD labeled "Solaris 8 CD (1 of 2)" from which to run the Operating System. You will also need a system to restore to (with a QIC tape drive), the XBR floppy, all the backup tapes that were made by the previous procedure, the CD-ROM labeled "Solaris 8 CD (1 of 2)". To restore the system, perform the following:

- 1. Insert the "Solaris 8 CD (1 of 2)" CD-ROM, the first tape, and the XBR floppy into the system.
- 2. Open a Terminal window.
- 3. In the Terminal window, login as root.
- 4. At the command prompt, type **init 0** and press <Enter>.
- 5. At the "ok" prompt, type **boot -s**
- 6. Once the system reboots, login as root.
- 7. Create a directory; type **mount /dev/diskette /a**
- 8. Type **cd /a**
- 9. Type **./xbr** (don't forget the "." and "/")
- 10.Type **restore**
- 11. Answer **y** for yes to the question that comes up.
- 12.The system will then reboot.
- 13.Insert each tape as they are asked for and Press <Enter>.
- 14.Repeat the previous step twice.
- 15.The system will reboot. Login as root.
- 16.As the system requests a new tape, enter the next tape in the sequence into the drive.
- 17.The system will display a message when the restore is complete. To restart the system, type **reboot** and press <Enter>.

# <span id="page-24-0"></span>**4. Security and Network Setup**

This section provides you with information on security regarding the DocuSP controller and the Solaris Operating System including access, changing logon levels, and enhancements of the Solaris OS. Also included are general guidelines to security related procedures that can be implemented to improve security of the DocuSP controller and the Solaris OS.

#### <span id="page-24-1"></span>**Access and Security**

UNIX accounts are defined during the installation process:

• **root:** has super user access to the workstation. The initial password for this account is set during installation of the operating system and should be obtained from the Xerox service personnel.

*NOTE: For security reasons, the root account password should be changed as soon as the Xerox service personnel have completed the installation.*

- The Xerox user name is the account from which the Xerox software runs. Use the Xerox user password for this account. Contact your Customer Service Representative if this is unknown.
- **ftp:** an account to permit some clients to retrieve their software from the DocuSP controller using the TCP/IP communication protocol. This account will be set to Read Only access to the /export/home/ftp directory
- **Pxrxsvc:** the account for remote diagnostics by Xerox service personnel. The DocuSP controller is accessed using PPP communications via a modem.

*NOTE: The user and group identifications, uid and gid, for the Xerox accounts that are listed above cannot be arbitrarily changed in the password and group files to new values because the software is based on the proper access to the Xerox supplied files.*

## <span id="page-25-0"></span>**Overview of Security**

The purpose of the security section is to provide information on security regarding the DocuSP controller and the Solaris Operating System. This section explains the new DocuSP "Security Profile" policy and associated scripts provided that help protect the system against unauthorized access and modification. This feature has been added in response to customer and enterprise security concerns. It is based on Solaris Security Blueprints papers and tools as well as previous security scripts created by Xerox.

# <span id="page-25-1"></span>**Changing the logon level**

The DocuSP software defaults to the Walk Up User access level when the DocuSP software is started.

To log into the DocuSP as the System Administrator or Trusted User, perform the following:

- 1. Select [System] from the DocuSP Print Services window.
- 2. Select [Logon]. The Logon dialog is displayed.
- 3. Select the Trusted User or System Administrator access level and enter the correct password.

The initial passwords for Trusted User and System Administrator can be obtained from your Xerox Service Representative

*NOTE: The various system passwords need to be changed as soon as an install is complete. It is also advised that you should have a process in place for changing the passwords on a regular basis.*

*NOTE: The System Administrator should verify access to the Xerox application for all levels before the service installation personnel leave the site.* 

*NOTE: To maintain security, it is recommended that any restricted access login be terminated as soon as the session has been completed.*

### <span id="page-26-0"></span>**User Password changes**

When the DocuSP software and system was installed, Xerox provided a default root password for the UNIX environment. In addition, default passwords were created for the DocuSP Trusted User and System Administrator login levels. Xerox strongly recommends that the customer change these passwords from the default settings.

#### **WARNING**

**Please be aware that Xerox Customer Support Personnel must have access to the new root password for service and support. It is the customer's responsibility to ensure that the root and system administrator passwords are available for them.**

The user and group identifications, uid and gid, for the Xerox accounts that are listed above cannot be arbitrarily changed in the password and group files to new values because the software is based on the proper access to the Xerox supplied files.

## <span id="page-26-1"></span>**Roles and responsibilities**

The following sections detail the roles and responsibilities for setting and maintaining the security of the DocuSP controller.

#### <span id="page-26-2"></span>**Xerox responsibility**

Xerox is committed to providing a level of security which will allow the DocuSP controller to be a good network citizen in the response to current security intrusions. Additional security beyond this remains the responsibility of the customer.

Xerox is constantly evaluating the security of the DocuSP controller and the Sun Solaris operating system. Xerox is committed to providing the latest Solaris security patches provided by Sun Microsystems in each major DocuSP release. The DocuSP development team will also add Solaris security patches in between major release cycles. All OS security patches for applications that are added during a standard DocuSP install will be included, even if the application code is not normally used by DocuSP users. Security patches for applications that are not loaded by a standard DocuSP install will not be evaluated or included. Only the version of a patch impacting security will be included. If a security patch has a newer version that is not security related, then this patch will not be updated to the newer version. Any security patch that is determined to have a negative impact to DocuSP operation will not be added.

# <span id="page-27-0"></span>**Security Setup**

System Security can be selected from the DocuSP. Select [Medium] security to disable everything in the list of secure features. Select [High] to enable security and to turn security on for everything in the list of secure features.

If you have upgraded your DocuSP software from 3.6 to 3.7 and you are having difficulty with application software that communicated with the controller, set security to Medium to resolve the problem.

# <span id="page-27-1"></span>**DocuSP 3.7 security changes**

To assist DocuSP customers, XDSS (Xerox DocuSP Security Script) was added in the 3.12 software release to help secure the operating system from unauthorized access and modification. The DocuSP install routine prompted Xerox service personnel to determine whether XDSS should be run. In addition, the XDSS scripts were made resident on the controller so that they could also be run by the customer at any time.

While the underlying XDSS content has not changed since its inception, its implementation philosophy has been reversed in the 3.7 release. Previously, XDSS was an option typically chosen at install. Now the features are automatically implemented with a scrape install. A scrape install includes both the Solaris operating system and a DocuSP 3.7 release. This corresponds with the "High" setting in the Security Profile dialogue box under the System menu. The "Medium" setting describes the default operating environment normally provided by Sun. Upgrades, however, retain the previous security setting. Note that if XDSS was disabled in 3.6 and DocuSP is upgraded to 3.7 without an OS reload, the security setting will be medium.

#### **WARNING**

**Since the "high" security setting disables a number of commonly used services, it is important that customers review this document and test this feature against their mission-critical applications.** 

This document provides information on all modifications made by XDSS so the customer can determine which security setting best meets their needs. Some customers may find that some features disabled by this script, such as telnet, FTP and NFS, are required in their environment. If a certain application communicated successfully with DocuSP 3.6 fails following a 3.7 upgrade but its communication mechanism is unknown to the customer, it is recommended that the setting be temporarily changed to "Medium" to determine if the high security setting is the cause of this change. If further assistance is required to manually disable or enable specific services listed in this document, please contact the Customer Support Center or the appropriate Sun documentation.

# <span id="page-28-0"></span>**Using the High security setting**

The following is a list of documents that are disabled when the security setting is set to "High":

- FTP (including anonymous FTP)
- telnet
- echo (Echoes back any character sent)
- discard (Discards everything sent)
- daytime (Displays the date and time)
- chargen (Sends revolving pattern of ASCII characters)
- time (Outdated time service)
- name (Obsolete IEN-116 name service)
- finger (Remote user information server)
- talk (server talk program)
- comsat (biff server mail notification daemon)
- exec (remote execution server. Used by rexec command)
- dtspc (CDE Subprocess Control Service, for remote logins)
- rpc.rusersd (network username server)
- rpc.sprayd (records the packets sent by the spray command)
- rpc.rwalld (network rwall server)
- rquotad (Remote quota server. Used by the quota
- command to display user quotas for remote file systems)
- login (remote login server used by rlogin command)
- rstatd (used by performance meter)
- sadmind (Distributed system administration daemon)
- fs (Xfont server. Used by CDE to render fonts)
- amiserv (RPC Smart Card Interface)
- rpc.cmsd (Calendar manager service daemon)
- Tooltalk database server
- KCMS (Kodak Color Management System profile server)
- bwnfs ( Beame &Whiteside NFS, used by Hummingbird MaestroNFS)

The services previously listed are disabled by editing the /ect/ inetd.conf file. A complete example of the inetd.conf file setup with the high security setting can be found later in this chapter.

Other services are disabled by renaming its startup script in the appropriate /etc/rc#.d directory. These include:

- **/etc/rc2.d:** S40llc2 (Class II logical link control driver)
	- S47asppp (Asynchronous PPP link manager, used for Xerox remote diagnostics)
	- S70uucp (Unix to Unix copy server)
	- S71ldap.client (LDAP daemon, caches server and client information for NIS lookups.)
- S72autoinstall (Solaris JumpStart autoinstall scripts, not used by DocuSP controllers)
- S72slpd (Service Location Protocol daemon)
- S74xntpd (Network Time Protocol daemon)· S80spc (SunSoft Print Client daemon)
- S90wbem (CIM Boot Manager: Disables WBEM clients from
- Accessing the DocuSP controller.)
- **/etc/rd3.d:** S15nfs.server (NFS Server; must be enabled for DigiPath Decomp Services, Xpert Label software, and environments where resources such as VIPP forms or save repositories are exported to the network)
	- S76snmpdx Sun Solstice Enterprise Master Agent. Solaris
	- SNMP services are disabled. This does not prevent DocuSP
	- SNMP services from operating.
	- S77dmi (Sun Solstice Enterprise DMI Service Provider)
	- S80mipagent (Mobile IP agent)

# <span id="page-30-0"></span>**User and File-level changes**

#### <span id="page-30-1"></span>**User level**

The following user-level changes are made:

- all users for at, cron, and batch are disallowed
- nuucp account disabled
- listen account disabled
- password entry locked for bin, sys, adm, uucp, nobody,
- noaccess, nobody4, and anonymous
- removal of  $+$  from the hosts.equiv file

#### <span id="page-31-0"></span>**Solaris file permissions secured**

The fix-modes utility (from the Solaris Security Toolkit) adjusts group and world write permissions. It is run with the '-s' option to secure file permissions for Solaris files that were created at install time only. Customer-generated files will not be affected.

*NOTE: When this command is run, a file called /var/sadm/ install/content.mods is left. Do not delete this file. It contains valuable information needed by fix modes to revert the changes to the system file permissions if the security setting is changed back to medium.* 

#### <span id="page-31-1"></span>**Network and name service changes**

#### <span id="page-31-2"></span>**Disabling secure name service databases**

The following databases are disabled when Security is invoked:

- passwd $(4)$
- $group(4)$
- exec  $attr(4)$
- prof\_attr $(4)$
- <span id="page-31-3"></span>user\_attr $(4)$

#### **Multicast routing disabled**

Multicast is used to send data to many systems at the same timewhile using one address.

#### <span id="page-31-4"></span>**OS and host information hidden**

The ftp, telnet and sendmail banners are set to null so that users in cannot see the hostname and OS level. (Note that all of these services are prohibited with a 'high' security setting, but if they are re-enabled manually the hostname information will remain hidden.)

#### <span id="page-31-5"></span>**Sendmail daemon secured**

Sendmail is forced to perform only outgoing mail. No incoming mail will be accepted.

#### <span id="page-32-0"></span>**Network parameters secured**

Sun's nddconfig security tool is run. For additional information, view Sun's document, Solaris Operating Environment Network Settings for Security, at http://www.sun.com/solutions/blueprints/ 1200/network-updt1.pdf.

#### <span id="page-32-1"></span>**Executable stacks disabled**

The system stack is made non-executable. This is done so security exploitation programs cannot take advantage of the Solaris OE kernel executable system stack and thereby attack the system

#### <span id="page-32-2"></span>**NFS port monitor restricted**

The NFS server normally accepts requests from any port number. The NFS Server is altered to process only those requests from privileged ports. Note that with the high security setting, NFS is disabled; however if the service is re-enabled manually the port restriction will still apply.

#### <span id="page-32-3"></span>**Remote CDE login disabled**

<span id="page-32-4"></span>The Remote CDE login is disabled.

#### **DocuSP router capabilities disabled**

The DocuSP router capabilities is disabled (empty /etc/notrouter file created).

#### <span id="page-32-5"></span>**Security warning banners**

Security warning banners are displayed when a user logs in or telnets into the DocuSP server. This message explains that only authorized users should be using the system and that any others face the possibility of being monitored by law enforcement officials.

*NOTE: DRW (DocuSP Remote Workflow) is not impacted by security settings.*

### <span id="page-33-0"></span>**XDSS script components**

For a greater degree of flexibility, individual scripts in the /opt/ XRXnps/bin directory may be run as root user. Script syntax is ./ scriptname (i.e ./configure-xdss)

#### <span id="page-33-1"></span>**The configure-xdss script**

The configure-xdss script encompasses the entire feature set available when the "High" security setting is chosen. It also has one additional feature that the "High" setting does not have--the ability to disable anonymous LP printing. The script asks three questions on the following subjects:

#### <span id="page-33-2"></span>**Disabling LP Anonymous Printing**

You can choose to disable anonymous printing on all existing LP printer queues that are associated with the DocuSP virtual printers. When anonymous LP is disabled, only systems that have their IP address in the DocuSP controller /etc/hosts table are authorized to submit LP requests. Answer y for yes to disable this printing option.

#### <span id="page-33-3"></span>**DigiPath and Decomposition Services**

DigiPath serves as a transferring station for files to the DocuSP controller. The DigiPath configuration will ask two questions.

1. Do you want to disable DigiPath? If you answer "y", both FTP, NFS server, and the bwnfs daemon are disabled.

2. If the answer to question 1 is "n", you are prompted with the question, "Do you want to disable DigiPath Decomp services?" If you answer "y", the nfs.server and bwnfs daemons will be disabled, but FTP is not disabled. When nfs.server is disabled, no directory can be made available for other systems to mount using UNIX NFS. Any third-party application that uses MaestroNFS requires the bwnfs daemon to be enabled. Both XPert Label software and also DigiPath Decomp Services use MaestroNFS and thus require a "No" answer to this question.

*NOTE: Before answering yes to these questions, ensure that the save repository is not normally shared and that other workflows or third party applications do not require this capability.*

#### <span id="page-34-0"></span>**Remote shell internet service**

If you are using the legacy Xerox print command line client (the software is not distributed with this release), you will need to use the remote shell internet service to transfer files to the DocuSP controller. However, if you are not using the print command line client, it is strongly recommended that the remote shell internet service is disabled. When these three questions are answered, all remaining aspects of the "high" security setting are implemented.

#### <span id="page-34-1"></span>**disable-security and enable-security scripts**

To disable security, run the disable-security script. It restores the system to the state it was before configure-xdss was run.

The enable-security script was designed as a companion to configure-xdss. It configures all of the changes in the "high" security setting, with the exception of the three questions asked by the configure-xdss script (anonymous LP, DigiPath, rsh).

#### <span id="page-34-2"></span>**enable-ftp and disable-ftp scripts**

These scripts allow for enabling and disabling FTP alone. You must have FTP enabled when using a Continuous Feed system, or DigiPath Production Print and NetAgent.

FTP is also required for the iGen Call For Assistance (CFA) feature. This uses FTP to push IOT logs and a DocuSP outload back to the DocuSP controller.

#### <span id="page-34-3"></span>**enable-remote-diagnostics/disable-remote-diagnostics scripts**

The enable-remote-diagnostics script re-enables the asppp daemon (asynchronous Point-to-Point Protocol), which is required for modem dial-in. The script also re-enables FTP and telnet because they are used in dialup sessions. All three of these services are disabled when the security setting is "High". The disable script disables them.

## <span id="page-34-4"></span>**User Account Management**

The following UNIX accounts are defined during the installation process:

- root: has super user access to the workstation. The initial password for this account is set during installation of the operating system and should be obtained from the Xerox service personnel.
- xrxusr: the Xerox user name is the account from which the Xerox software runs. Use the Xerox user password for this account. Contact your Customer Service Representative if this is unknown
- anonymous ftp user: an account to permit some clients to retrieve their software from the DocuSP controller using the TCP/IP communication protocol. This account will be set to Read Only access to the /export/home/ftp directory. Note that with security set to high all FTP operations are prohibited. This account may also be removed if the remote Xerox print client is not used.
- Pxrxsvc: the account for remote diagnostics by Xerox service personnel. The DocuSP controller is accessed using PPP communications via a modem. This account is only created if remote diagnostics has been enabled.

## <span id="page-35-0"></span>**Print command line client from remote systems**

The following contains the user and client requirements when using the Xerox print command line client from remote systems.

To allow non-root user command line clients to submit jobs to the DocuSP controller, the Sun workstation needs two pieces of information in its database:

- Users must be listed in the password database.
- The client workstations need to be described as trusted hosts for the user account. This allows remote operation commands at the DocuSP controller from a client workstation, such as rcp, without the requirement for supplying a password. List the names of the trusted host machines in the /etc/hosts.equiv file, or Set the /etc/ hosts.equiv file to trust all known workstations by setting the last line in the file to a plus sign (this is a security risk).

It is not necessary for the user to have the following on the DocuSP controller:

- Network home directory.
- Meaningful home directory at the DocuSP controller.
- An enabled password.
- The same user identification (uid) as used for the clientworkstation account.
- The same group identification (gid) as used for the client workstation account.

# **Other security tips**

# **Configure for xrxusr**

The DocuSP controller can be configured to force the user to log in as xrxusr when the system is rebooted. To do this, perform the following:

- 1. Set up the xrxusr password as root user in a terminal type: passwd xrxusr <enter> as root user. The user will be prompted for the new password.
- 2. Edit the DocuSP startup file as root user in a terminal window type: cd /opt/XRXnps/XRXinit/bin <enter>. Make backup of original startup file by typing: cp XRXnps\_Start XRXnps\_Start.orig. Type:/usr/openwin/bin/textedit XRXnps\_Start <enter>. In the Text Editor window, scroll down to the bottom of the file and add a # sign in front of the line that reads: su - \$user
- 3. Reboot and configure xrxusr login environment. Reboot the system. The CDE login prompt window will appear. Choose CDE as the desktop environment. This only needs to be configured at the first login. This will need to be re configured with every DocuSP upgrade. With every boot, the operator will need to log in as xrxusr. This has no other impact on system operation.

### **Document and backup**

Always document and backup all files that you modify in case some unforeseen problem occurs. Example: **#cp /etc/inet/ inetd.conf /etc/inet/ inetd.conf.orig <RETURN> If, for** whatever reason, the DocuSP controller will not boot up after your modifications, you can restore the software to its original configuration by booting to single user mode. This is done by typing **boot -s** from the ok> prompt. You will be prompted for the root password. Upon login as root, you can copy the original files back.

If you are unfamiliar with the vi editor, you can use the GUI based Text Editor program. To launch the editor as root user, in a terminal window login as root and enter the following: #/usr/ openwin/bin/textedit & <RETURN> Textedit leaves a backup of the modified file in the same directory. This backup file will have a % after the name. This file can be deleted if you have already backed up the original file.

When configure-xdss is run, it logs all of the actions into the /opt/ XRXnps/log/xdss\_log.txt. View this file to view options that have been implemented.

When you make a manual change to the /etc/inetd.conf file, to avoid rebooting the controller, you can retstart the inetd process. To do this, as root user type: ps -e | grep inetd <enter> and note the process ID returned. Then, type: kill -HUP #### (where #### denotes the process ID).

### **Online help for security**

A great deal of helpful security information can be found on-line. Sun's security tools and blueprints may be found at:

http://www.sun.com/solutions/blueprints/

Other security information, including alerts, may be found at http://sunsolve.sun.com/pub-cgi/show.pl?target=security/sec http://www.cert.org/nav/index\_main.html http:// www.cve.mitre.org/

# **Sample of inetd.conf file**

Example of /etc/inetd.conf file after security edits#ident "@(#)inetd.conf1.2796/09/24 SMI"/\*SVr4.0 1.5\*/

```
#
#
# Configuration file for inetd(1M).
#
# To re-configure the running inetd 
process,edit this file, then
# send the inetd process a SIGHUP.
#
# Syntax for socket-based Internet services:
# <service_name> <socket_type> <proto> 
<flags><user> <server pathname> <args>
#
# Syntax for TLI-based Internet services:
#
# <service_name> tli <proto> <flags> 
<user><server pathname> <args>
#
# Ftp and telnet are standard Internetservices.
#ftp stream tcp nowait root /usr/sbin/
in.ftpdin.ftpdtelnet stream tcp nowait root /
usr/sbin/in.telnetdin.telnetd
#
# Tnamed serves the obsolete IEN-116 nameserver 
protocol.
#
###name dgram udp wait root /usr/sbin/
in.tnamedin.tnamed
#
# Shell, login, exec, comsat and talk are 
BSDprotocols.
#
###shell stream tcp nowait root /usr/sbin/
in.rshdin.rshdlogin stream tcp nowait root /
usr/sbin/in.rlogindin.rlogind
###exec stream tcp nowait root /usr/sbin/
in.rexecdin.rexecd
###comsatdgram udp wait root /usr/sbin/
in.comsatin.comsat
###talk dgram udp wait root /usr/sbin/
in.talkdin.talkd
## Must run as root (to read /etc/shadow); "-
n"turns off logging in utmp/wtmp.
#
###uucp stream tcp nowait root /usr/sbin/
in.uucpdin.uucpd
#
```
# Tftp service is provided primarily forbooting. Most sites run this # only on machines acting as "boot servers." # #tftp dgram udp wait root /usr/sbin/ in.tftpdin.tftpd -s /tftpboot # # Finger, systat and netstat give out userinformation which may be # valuable to potential "system crackers."Many sites choose to disable # some or all of these services to improvesecurity. # ###fingerstream tcp nowait nobody /usr/sbin/ in.fingerdin.fingerd #systat stream tcp nowait root /usr/bin/ps ps ef #netstat stream tcp nowait root /usr/bin/ netstat netstat -f inet # # Time service is used for clocksynchronization. # ###time stream tcp nowait rootinternal ###time dgram udp wait rootinternal # # Echo, discard, daytime, and chargen are usedprimarily for testing. # ###echo stream tcp nowait rootinternal ###echo dgram udp wait rootinternal ###discardstream tcp nowait rootinternal ###discarddgram udp wait rootinternal ###daytimedgram udp wait rootinternal ###daytimestream tcp nowait rootinternal ###chargenstream tcp nowait root internal ###chargendgram udp wait rootinternal # # # RPC services syntax: # <rpc\_prog>/<vers> <endpoint-type> rpc/<proto> <flags> <user> \ # <pathname> <args> # # <endpoint-type> can be either "tli"

or"stream" or "dgram". # For "stream" and "dgram" assume that theendpoint is a socket descriptor. # <proto> can be either a nettype or a netid ora "\*". The value is # first treated as a nettype. If it is not a valid nettype then it is # treated as a netid. The "\*" is a shorthandway of saying all the # transports supported by this system, ie. itequates to the "visible" # nettype. The syntax for <proto> is: #\*|<nettype|netid>|<nettype|netid>{[,<nettype|n etid>]} # For example: # dummy/1tli rpc/circuit\_v,udpwaitroot /tmp/ test\_svctest\_svc # # Solstice system and network administrationclass agent server ###100232/10tli rpc/udp wait root /usr/sbin/ sadmind sadmind # # Rquotad supports UFS disk quotas for NFSclients # ###rquotad/1tli rpc/datagram vwait root /usr/ lib/nfs/rquotadrquotad # # The rusers service gives out userinformation. Sites concerned# with securitymay choose to disable it. # ###rusersd/2-3tli rpc/ datagram v, circuit vwaitroot /usr/lib/netsvc/ rusers/rpc.rusersdrpc.rusersd # # The spray server is used primarily fortesting. # ###sprayd/1tli rpc/datagram\_vwait root /usr/ lib/netsvc/spray/rpc.spraydrpc.sprayd # # The rwall server allows others to postmessages to users on this machine. #

###walld/1 tli rpc/datagram\_vwaitroot /usr/lib/ netsvc/rwall/rpc.rwalldrpc.rwalld # # Rstatd is used by programs such as perfmeter. # ###rstatd/2-4tli rpc/datagram\_v wait root /usr/ lib/netsvc/rstat/rpc.rstatd rpc.rstatd # # The rexd server provides only minimalauthentication and is often not run # #rexd/1 tli rpc/tcp wait root /usr/sbin/ rpc.rexd rpc.rexd # # rpc.cmsd is a data base daemon which managescalendar data backed# by files in /var/ spool/calendar # # # Sun ToolTalk Database Server # # # UFS-aware service daemon # #ufsd/1 tli rpc/\* wait root /usr/lib/fs/ufs/ ufsdufsd -p # # Sun KCMS Profile Server #100221/1tli rpc/tcp wait root /usr/openwin/ bin/kcms\_serverkcms\_server # # Sun Font Server #fs stream tcp wait nobody/usr/openwin/lib/ fs.autofs  $#$ # CacheFS Daemon #100235/1 tli rpc/tcp wait root /usr/lib/fs/ cachefs/cachefsd cachefsd # # Kerbd Daemon #kerbd/4 tli rpc/ticlts waitroot /usr/sbin/ kerbd kerbd # # Print Protocol Adaptor - BSD listener #printer stream tcp nowait root /usr/lib/print/ in.lpdin.lpd dtspc stream tcp nowait root /usr/

dt/bin/dtspcd /usr/dt/bin/dtspcd xaudio stream tcp wait root /usr/openwin/bin/Xaserver Xaserver -noauth -inetd 100068/2-5 dgram rpc/ udp wait root /usr/dt/bin/ rpc.cmsd rpc.cmsd ###100083/1 tli rpc/tcp wait root /usr/dt/bin/ rpc.ttdbserverd /usr/dt/bin/ rpc.ttdbserverd536870916/1 dgram rpc/udp wait root /opt/SUNWvts/bin/vtsk /opt/SUNWvts/bin/ vtsk

# **Quick reference**

If you would like to customize a security level that is between the "medium" and "high" settings. The following assumes basic UNIX familiarity.

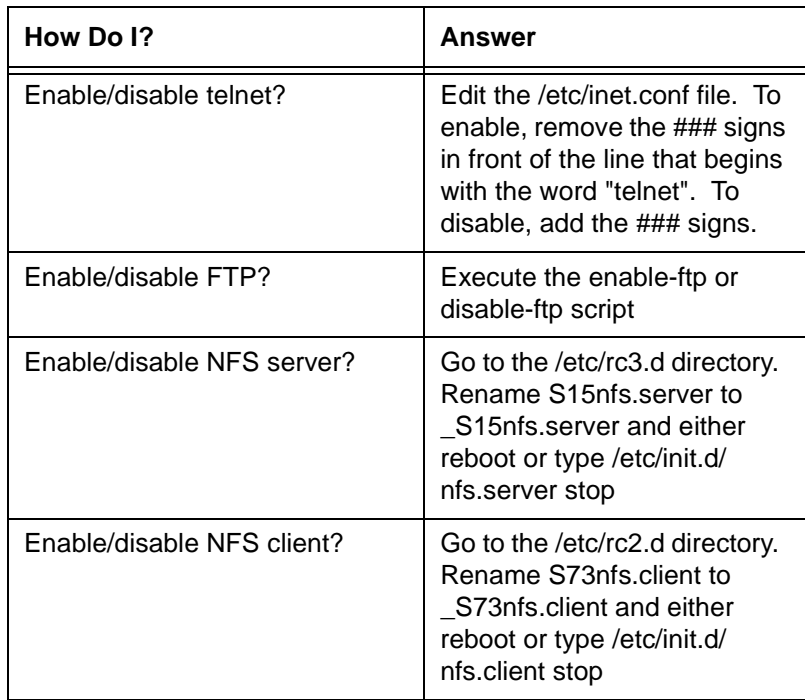

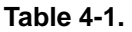

| How Do I?                                                                     | Answer                                                                                                    |
|-------------------------------------------------------------------------------|----------------------------------------------------------------------------------------------------|
| Disable anonymous LP?                                                         | Execute configure-xdss. Or,<br>as root user for each queue<br>and trusted host type:<br>Ipadmin -p queuename -u<br>allow:hostname!all<br>(hostname denotes name of<br>host as found in /etc/hosts<br>table. Use 'all' to denote all<br>users, or a specific username<br>to restrict to a particular user) |
| Enable anonymous LP?                                                          | Enabled by default. If it has<br>previously been disabled, for<br>each queue directory in /etc/<br>lp/printers, remove the<br>users.allow file and make<br>sure that the users.deny file is<br>blank.                                                                                                    |
| Enable/disable remote<br>diagnostics?                                         | Execute the enable-remote-<br>diagnostics or disable-<br>remote-diagnostics script                                                                                                    |
| Enable/disable another service<br>in /etc/inetd.conf?                         | Remove (to enable or add (to<br>disable) ### signs in front of<br>the line where the services is<br>named in /etc/inetd.conf.<br>Make backup of file and<br>thoroughly test changes.                                                                                                    |
| Enable/disable a service that<br>concerns me in /tec/rc2.d or /etc/<br>rc3.d? | Rename the service from<br>S###servicename to<br>S####servicename and<br>reboot. Thoroughly test<br>changes.                                                                                                    |

**Table 4-1.** 

# **5. Printing**

The following information will help you understand how to enable and print using FIFO printing. The various printing utilities that are available are also outlined in this section as well as using TIFF orientation, MICR, and VIPP.

# **First In/First Out (FIFO) Printing**

When jobs are printed in the same order in which they are received, this is FIFO printing. The Queue must also have the Release status set to Yes.

#### **Controller settings for limited FIFO scheduling/printing**

To set up the system to perform in a FIFO manner, perform the following:

- 1. Logon as System Administrator.
- 2. In DocuSP Print Services window, select [Options: Preferences: Job Policy: Resources Required] and then select [System Fault].
- 3. In DocuSP Print Services window, select [Options: Preferences: Font Site Policy: Use Substitute Font] then select [Yes].
- 4. Set up one queue as the FIFO queue.
- 5. When FIFO is critical, set the release status of all other queues to [No] and only submit jobs to the FIFO queue.

Important information about FIFO:

• To preserve the FIFO Job Scheduling order, set the release status of the FIFO queue to No in Queue Manager, and do not hold an individual job in Job Manager.

- If FIFO is desired dynamically, all jobs must be submitted from a single client to a single queue with a release status set to [Yes]. All other queues must have the release status set to No.
- If the queue that is set to use FIFO is not currently releasing jobs to the printer, then the jobs may not appear in the correct FIFO order. Select [Job Manager] and then select the Options menu. Select [Redisplay] to view the jobs in correct FIFO order.

*NOTE: Some error conditions within the printer can cause a job to fault because there is no recovery operation that the operator can perform. These jobs are dropped out of the sequence, destroying the original FIFO order. The controller is not designed to wait for corrective action by an operator for a faulted job before advancing to the next job which has already been scheduled and is displaying a 'Waiting for Printer' status.*

# **Enable/Disable FIFO Job Scheduling**

To enable or disable FIFO job scheduling, perform the following:

- 1. Open a Terminal Window.
- 2. Log in as root.
- 3. At the #, type the following **cd /opt/XRXnps/bin** and press <Enter>.
- 4. Type **./setfifomode** and press <Enter>.
- 5. Respond as appropriate to the following prompts: **'This script is being run as root'**

if the user is not logged in as root, the following message will appear: **'You must be root to run this script!'**

The script will exit.

If FIFO Job Scheduling is not enabled, the following will appear:

**'Currently FIFO Job Scheduling is off'**

# **'Do you wish to enable FIFO Job Scheduling? (y/n)**

• Enable FIFO Job Scheduling by typing **y** for yes, or **n** for no.

The following messages will appear:

**'Enabling FIFO Job Scheduling'**

**'You will need to Restart the DocuSP Software for changes to take effect'**

- If **n** for no is entered, the following will appear:
	- **'No Change Made'**
- If FIFO Job Scheduling has previously been enabled, the following will appear:

**'Currently FIFO Job Scheduling is on'**

# **'Do you wish to disable FIFO Job Scheduling? (y/n)'**

• Disable FIFO Job Scheduling by typing **y** for yes.

The following message will appear:

### **'Disabling FIFO Job Scheduling'**

**'You will need to Restart the DocuSP Software for changes to take effect'**

If **n** for no is entered, the following will appear:

# **'No Change Made'**

6. In the DocuSP Print Services, select [System] and select [Restart] to complete either enabling or disabling the Limited FIFO Job Scheduling option.

With FIFO Job Scheduling enabled, the Controller will schedule jobs for printing in the order that Job ID's are assigned to incoming jobs. Therefore, if Job ID 2 completes its "Receiving Data" status and goes "Pending" before Job ID 1, Job ID 1 will still be scheduled for print before Job ID 2.

With FIFO Job Scheduling disabled, the Controller will schedule the jobs for print as soon as they complete their "Receiving Data" status in Job Manager. Therefore, Job ID 2 will be scheduled for print before Job ID 1 if Job ID 2 goes "Pending" before Job ID 1.

The following table illustrates an example of FIFO Job Scheduling.

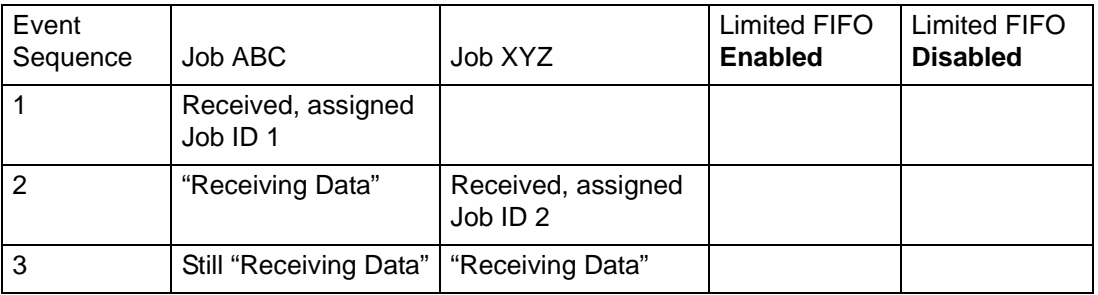

#### **Table 5-1.**

| Event<br>Sequence | Job ABC                | Job XYZ         | Limited FIFO<br><b>Enabled</b> | Limited FIFO<br><b>Disabled</b> |
|-------------------|------------------------|-----------------|--------------------------------|---------------------------------|
| $\overline{4}$    | Still "Receiving Data" | "Pending"       |                                | Job 2 prints<br>first           |
| l 5               | "Pending"              | Still "Pending" | Job 1 prints<br>first          |                                 |

**Table 5-1.** 

# **ASCII and PCL Printing Utility**

ASCII printing within various environments results in output that is not always formatted as desired. Unfortunately, there is no "standard" method for printing ASCII files. ASCII is a character set and is not a Page Description Language. Therefore, ASCII files do not contain format commands nor is there a de facto standard for ASCII formatting. However, users often have the requirement to match a specific format. The utility below helps enable this formatting flexibility along with the feature in Queue Manager that enables the ability to select the default document format.

# **Impact on DocuSP printers**

The DocuSP software automatically wraps ASCII files with a predefined set of PostScript code and sends the data through the PostScript decomposer. Unfortunately, this predefined formatting does not always meet customer ASCII printing needs and there are no "knobs" to change the formatting within PostScript.

As an alternative, ASCII files can be identified as PCL and sent through the PCL decomposer. The PCL decomposer does provide some additional capabilities that can be used to print ASCII files as desired.

To force ASCII files to use the PCL decomposer, change the file format in Job Manager. This can also be done by changing the queue default document property from ASCII to PCL.

# **setpclcontrol Utility**

The setpclcontrol utility offers the following user controls:

You may set the site default for the PCL decomposer line termination. Setting these options allows both native PCL files and ASCII streams forced through the PCL decomposer to be conditioned with various combinations of carriage returns (CR), line feeds (LF), and form feeds (FF). Mainframe and UNIX environments typically requite some form of CR/LF/FF adjustment.

This utility allows you to set a custom paper size to map to the PCL escape sequence <esc>&|101A (which denotes "print on custom stock size"). HP printers generally respond to this command by imaging an area of 11.7 x 17.7 inches and then printing the image, centered, on whatever stock is supplied by the operator. The setpclcontrol utility allows you to specify a single image and paper size to correspond with this escape sequence.

*NOTE: This utility is now covered on the DocuSP GUI. Select the PCL tab and make selections to Line Termination.*

# **Set lp/lprcopycount utility**

The setlpcopycount utility allows the DocuSP customer to modify the behavior of how the lp/lpr gateway should handle a copy count of one. Beginning with DocuSP version 1.41.06, the default setting ignores a copy count of one placed on the job by the lp/lpr submission protocol. This allows the internal copy count set by the PDL to take precedence. The following utility allows a customer to return the DocuSP to its original behavior: either imply a copy count of one when none is specified or honor a copy count of one if specified on the command line. This copy count of one will take precedence over the copy count set by the PDL.

Syntax of the utility:

```
setlpcopycount -f option
0 - Specifies that LP will set a copy count of 
1 if received.
1 - Specifies that LP will ignore a copy count 
of 1 if received.(default)
No option will display current setting
Example:
docusp_printer% su root
Password:
# cd /opt/XRXnps/bin/
# ./setlpcopycount -f 0
```
# **Socket Gateway Configuration Utility: setVPSoption**

On the DocuSP gui, gateways can be configured using the Setup pull down menu. Selecting [Gateways] from the Setup menu opens a window with the various gateway tabs available. The following describes how to configure the gateways without using the DocuSP.

This utility allows you to configure the two ports of the Socket Gateway to either remove the echo commands (VPS) or leave the data unaltered (NONVPS).

If you are a DT61xx or DT65/75/90 non-LCDS customer, configure both ports as NONVPS. DP1xxxEPS and DT 75/90 customers using LCDS need to decide whether to configure one or both ports as VPS. If a port is not being used, it is recommended to set the port to NONVPS.

The Socket Gateway allows two ports to be configured at one time. Regardless of the port number assigned on the Socket Configuration Utility, the socket port configured on the first port will always be Port 1, and the second line is always Port 2. Both ports will are set as VPS upon installation.

Syntax of the utility:

**setVPSoption -1<option> -2<option>**

0 - Specifies Port 1

1 - Specifies Port 2

**option -VPS(default) or NONVPS**

An example of the utility is as follows:

**docusp\_printer% su root**

**Password:**

**# cd /opt/XRXnps/bin**

**# ./setVPSoption -1VPS -2NONVPS**

This sets Port 1 as VPS and Port 2 as NONVPS)

**# ./setVPSoption -1VPS**

This sets Port1 as VPS and leaves Port 2 unaltered.

**# ./setVPSoption -2NONVPS**

This leaves Port 1 unaltered and sets Port 2 as NONVPS.

Restart the DocuSP software after setting this option.

# **TIFF files**

This section discusses the TIFF tags supported by the DocuSP software and the guidelines for printing TIFF files to achieve the optimum performance.

# **TIFF orientation**

The DocuSP Save Feature stores TIFF images in different orientations on the DocuTech/DocuPrint 75/90 and the DocuTech 61XX. This is done by design to optimize productivity and allow for the different finishing requirements of the print engines controlled by the DocuSP software.

- DocuTech 61xx -- The DocuTech 61xx finishes the trail edge of the pages and orients the image appropriately.
- DocuTech/DocuPrint 75/90 -- The DocuTech/DocuPrint 75/90 finishes the lead edge of the pages and orients the image properly.

This difference can result in PostScript/VIPP files that call Decomposition Service TIFFs being incompatible across the different platforms. The imported TIFFs may print with a different orientation relative to the PostScript image.

Prior to DocuSP 3.1, the controller utilized a conversion tool (TIFF to PostScript) to process and print TIFF files. A native TIFF decomposer has now been implemented to directly process TIFF files for printing. This improves the TIFF printing performance for certain types of files. Decomposer level adjustments are also now available for the TIFF decomposer at the Queue level.

*NOTE: Multipage TIFF files are now supported. Single TIFF files can now contain multiple TIFF images to be processed and printed.*

# **Performance considerations**

Optimum performance can be achieved for printing TIFF files by following the guidelines listed below:

- Use CCITT Group 4 compression for speed.
- Use a resolution of 600 dpi to eliminate the need to scale the image.
- Use a TIFF orientation tag value of 8 to eliminate the need to rotate the image.
- Use single strip image data to eliminate additional image data manipulations.
- Use a value of 1 for Fill Order to eliminate additional image data manipulations.

# **Supported TIFF tags**

Below is a list of the TIFF tags supported by the DocuSP software.

# **Compression**

- $-$  Default = 1
- DocuSP supports values of 1 (uncompressed), 2 (CCITT Modified Huffman RLE, 32773 (PackBits), 3 (CCITT Group 3), and 4 (CCITT Group 4).

# **T4 Option**

- $-$  Default = 0
- This is used to determine CCITT Group 3 one or two dimensional coding.

# **Fill Order**

- $-$  Default = 1
- DocuSP supports values of 1 and 2.

# **Image Width and Image Length**

 $-$  Default = none; values must be supplied.

# **Orientation**

- $-$  Default = 1
- DocuSP supports values of 1, 3, 6, and 8. Values of 2, 4, 5, and 7 are treated as if they were 1, 3, 6, and 8 respectively.

# **Photometric Interpretation**

- $-$  Default = none; value must be supplied.
- DocuSP supports bi-level values of 0 and 1 only.

# **Resolution Units**

- $-$  Default = 2
- DocuSP supports values of 2 (inches) and 3 (centimeters)

# **Rows Per Strip**

- Default = none
- DocuSP supports single and multiple strip images.

*NOTE: Strips and tiles cannot be intermixed within the same TIFF file.*

# **Strip Byte Counts and Strip Offsets**

- $-$  Default = none; values must be supplied if the image data is organized into strips.
- DocuSP supports single and multiple strip images.

# **X and Y Resolution**

- Default = none
- Values must be supplied for printing.

# **Tile Width, Tile Length, Tile Offsets, Tile Byte Counts**

- $-$  Default = none
- Values must be supplied if image data is organized into tiles.

# **MICR Enablement**

Magnetic Ink Character Recognition Definition (MICR) is a standard character set which, when printed with magnetic ink, allows machine recognition of the characters. This is commonly used in banking for account numbers, routing codes and amounts on checks. On Xerox MICR printers, the complete page is printed with magnetic toner and the characteristics of the MICR fonts allow only the MICR characters to be comprehended by MICR readers. MICR printing is valued by customers because it allows creation of documents that can be mechanically processed and magnetically read by MICR equipment.

MICR fonts are available on a separate floppy. Fonts include: PCL, PostScript and LCDS. A separate floppy is used to allow you to control MICR font usage. The supplied soft fonts can be loaded or deleted using Administration's font installation on the DocuSP GUI.

*NOTE: Only 300 dpi mode is supported for MICR printing.*

# **Using VIPP**

To specify a job as a VIPP job, a start string is required. The required start string can be automatically added using DocuSP functionality. This can be completed using the Command Line Client, Queue Manager, and Job Properties.

To implement the VIPP Start feature, perform the following:

1. Copy the VIPP startup file into /var/spool/XRXnps/vipp and then restart DocuSP. The file must exist in this directory and cannot be changed. However, you can set a symbolic link to other locations.

*NOTE: The startup file must end with a lowercase .ini extension.*

- 2. In Queue Manager, create a print queue named VIPP. Change the default document format from ASCII to PostScript. If this is not done, all VIPP jobs will be run as ASCII unless the data file begins with "%!".
- 3. Select the PDF/PostScript tab, and select [Start File]. Browse to the startup file and select this file.

The CACHE command stores a form across a single VIPP job so only the first instance is a normal RIP. After the first RIP, the form is called in the job and it is retrieved from hard disk in a format natively understood by the IOT. VIPP CASHE is available for color products only.

# **Paper Trays**

For the DocuPrint 90 only, when running a job requiring more than one color, size, or weight of paper, use the trays in a Tray 1/ Tray 3 and then Tray 2/Tray 4 sequence for optimal speed. For example, Tray 1 would contain 8 1/2 x11 inch white paper, and Tray 3 would have 8 1/2 x 11 inch yellow paper for a job. Using Tray 1/Tray 2 or Tray 3/Tray 4 combinations will slow the process.

# **Printing hints**

If you compress the resolution of an embedded bitmap object at the application level, you can produce smaller pdf files. This will allow your job to transfer across the net faster, would require less DocuSP spool/disk space, and may process faster.

# **6. Finishing**

The following section contains information about how to use subset finishing and mixed stacking on a printing job.

The finishing information below does not apply to Continuous Feed (CF) systems. For CF systems, the finishing configuration is defined at the CF (STAMPA) Controller. CF imposition files are used to impose documents for printing in conjunction with specific CF finishing configurations.

# **Subset Finishing**

Subset finishing is the capability to use different types of finishing (or no finishing) within the same job. The ability to finish subsets independently is a critical feature for many variable data applications

This product allows more than one type of finishing within a single PostScript job. The supported finishing options and the output locations that can be used vary depending upon the printer type. The finishing options and delivery locations are the following:

### **DocuTech 61xx:**

- Portrait Stitch
- Landscape Stitch
- Dual Stitch
- Right Portrait Stitch
- Right Landscape Stitch
- Right Dual Stitch
- Bind
- Right Bind

*NOTE: The DT 61xx printers allow Short Edge Feed (SEF) only in paper tray 3, 4, and 5. The short edges of the stocks range from approximately 10 inches to 14 inches (254mm to 300mm).*

# **Creating jobs to use subset finishing**

It is important that jobs intended to be printed using subset finishing be enabled with the following:

- PostScript code (using the "setpagedevice" operator)
- Variable Data Intelligent PostScript PrintWare (VIPP) version 2.0 or later.

*NOTE: The Xerox Production Print Services (XPPS) client software does not support subset finishing at this time.*

Subset finishing can also be performed at the DigiPath workstation through the Document Scan and Make Ready application.

# **Subset Offset (Page Level Jog)**

The printer has the ability to offset on a page level. This support allows VIPP to be utilized for offset type applications. This ability allows jobs to be sent as one larger file with page level offset commands.

The term "Jog" is used to initiate an offset behavior.

- setpagedevice jog 0 (The offset command is "OFF")
- setpagedevice jog 3 (The offset command is "ON")

A job with a multiple copy count with a "jog 3" should force offsets between each distinct set. A job with a copy count of 1 can contain "jog 0" or "jog 3" on a page by page basis. The system will alternate offsets between each alternating jog 3 and jog 0 command.

The following information should be considered when using the "Jog" command:

- The first jog command on a page will be honored and all others will be ignored.
- Multiple cases of jog 3 without the corresponding job 0's will be ignored.
- The Printer Manager's setting of offset "ON" or "OFF" should not impact the action of the PDL level jog commands. For example, if the Printer Manager's offset is set to "OFF" and a job has a jog 3, then the sets should be offset from one another.

• The DT/DP 75/90 allows subset offsets to the top tray. However, the 61xx is not mechanically capable of jogging to the top tray.

### **PCL Offset/Separator/Subset Finishing command**

The use of the PCL separator command, <ESC>&l1T, in combination with DocuSP queue defaults enables subset finishing for PCL jobs. The PCL separator command defines offset segments of a job. PCL does not commonly support finishing; however, the use of the PCL separator command allows offset segments of a job to be finished based on the finishing default set on the queue. For example, if the queue default is portrait stitch, all segments of a job where the PCL separator command has been used will be stitched.

The placement guidelines are as follows:

- Current Page Offset: If the current page is to be offset from the previous page, then the PCL separator command must be placed on the current page before any image data. Placement should be within the job/page control section or before.
- Next Page Offset: If the next page in the document is to be offset from the current page, the PCL separator command must be placed at the end of the current page after any image items.

Access the Offset stacking switch by opening Printer Manager and selecting the Stacking tab and then select [Offset Stacking].

To enable offset stacking for collated or uncollated jobs, select the enable checkbox. Both buttons are located under the collated stacking and uncollated stacking sections.

The following information should be considered when using the PCL separator command:

- The offset switch in Printer Manager in the DocuSP software must be set to ON. If the offset switch is set to OFF and a job with the PCL separator command is received, the sets will not offset when the job is printed.
- Multiple uses of the PCL separator command within a job will be honored.
- Multiple uses of the PCL separator command on a page will be ignored.

• All finishing limitations and restrictions at the printer will apply to a subset segment.

# **PCL Paper Source Command**

Use the PCL Paper Source command <esc & 1 # H> to program a PCL print job to use a specific paper. The PCL decomposer on the DocuSP Controller reads the paper source command and, using the PCL Paper Sources option in the Queue Properties, maps the command to the appropriate paper. The number code corresponds to the following PCL Paper Source programmed in Queue Properties.

To program the PCL Paper Source, use the following guidelines:

- **Standard:** <ESC>&11H
- **Manual Paper Feed:** <ESC>&13H
- **Manual Envelope Feed:** <ESC>&13H
- **Lower:** <ESC>&14H
- **Large Capacity:** <ESC>&15H
- **Envelope Feed:** <ESC>&16H

# **Mixed Stacking**

Mixed stacking allows all completed jobs with different finishing to accumulate in the stacker until it is full or until the operator empties it.

The types of finishing that can be mixed include stitching, binding, and unfinished. The mixed stack can also include banner pages. The stacker can hold between 12 and 18 subsets of different types of finishing in the stacker before unloading.

Mixed stacking is enabled upon installation but can be disabled if you choose to do so. If you wish to have it enabled at a later date, a Xerox Service Representative must assist you.

# **Additional finishing information**

The DocuSP is unable to dual staple 3-hole punched stock. If dual staple is selected when using pre-drilled paper, improper registration will occur. Select to single staple the job, or print on non-drilled stock and manually punch the holes after finishing of dual staple is complete.

# **7. Fonts**

The following information explains how to use and choose fonts for a job. It also covers various resident and non-resident fonts and their availability.

### **How to choose fonts**

Although document source files can specify almost any image on a printed page, images that contain letters, numbers, punctuation, and symbols are common enough to require a special mechanism for dealing with them, similar to movable type. This mechanism is the font. The DocuSP controller supports Adobe PostScript Type 1 and Type 3 fonts, PCL scalable and bitmap fonts, and TrueType fonts.

### **Fonts**

The most important thing to remember is that the font used to create a document must also be available to the DocuSP controller.

*NOTE: DocuSP supports the euro character. Most font families include the euro character.*

At the DocuSP controller, a font can exist in three forms:

- **Resident fonts** A resident font is an internal font that is permanently stored on the DocuSP controller and is always available.
	- **Soft fonts** Soft, or optional, fonts are a typeface that are loaded as needed at the DocuSP controller. This allows the DocuSP controller to be customized with special fonts, such as logos, or other special font applications.

**Downloaded font** When a font is downloaded with a document, all the font requirements are embedded in the actual source file. If this font is not available at the DocuSP controller, the downloaded information is used to process and print the document. Although it is useful, it also creates a much larger file size.

### **Font download option**

Downloading Commercial Fonts from the Network allows fonts to be downloaded to the DocuSP Controller from both Mac or PC platforms. Supported application programs for font downloading are as follows: PC Platform - Adobe Type On Call; Apple Macintosh Platform - Adobe OCF, Marisawa, and Font Works

However, the font download on a queue is designed specifically for the Appletalk gateway and is usually associated with Japanese (double-byte) or Chinese type font sets. Applications in the FujiXerox marketplace utilize the Appletalk two-way protocol to poll the printer and then download the massive character sets needed in these markets. In the U.S. marketplace the typical font loading mechanism is via hard drive via Administration. The use of English fonts via specific applications (e.g, Adobe has some) via AppleTalk is not precluded but is certainly not the norm nor the target marketplace.

# **Resident Fonts**

The DocuSP controller comes with a wide variety of fonts that are available when creating a document.

*NOTE: If you are unsure of the availability of a font, always consult with your print organization management to determine which fonts are currently loaded on the DocuSP controller.*

# **PostScript Resident Fonts**

The PostScript Type 1 typeface families listed in Table 7–1 are scalable, which means that all point sizes are supported, even intermediate point sizes. These include the typefaces that make up the LaserWriter IINTX basic font set, plus additional Type 1 fonts supplied by Xerox.

| Font Family    | <b>Stresses and weights</b>                  |
|----------------|----------------------------------------------|
| <b>ACaslon</b> | Italic, Regular, Semi Bold, Semi Bold Italic |
| l AGaramond    | Bold, Bold Italic, Italic, Regular           |

**Table 7-1. Fonts**

| <b>Font Family</b> | Stresses and weights                                                          |
|--------------------|-------------------------------------------------------------------------------|
| Americana          | Americana, Extra Bold                                                         |
| AvantGarde         | Book, Book Oblique, Demi, Demi Oblique                                        |
| AdobeSans          | МM                                                                            |
| AdobeSerif         | МM                                                                            |
| Albertus           | Italic, Light, MT                                                             |
| AntiqueOlive       | Bold, Compact, Italic, Roman                                                  |
| Apple              | Chancery                                                                      |
| Arial              | BoldItalicMT, BoldMT, ItalicMT, MT                                            |
| <b>Blackoak</b>    |                                                                               |
| Bodoni             | Bold, BoldItalic, Italic, Poster, Poster<br>Compressed                        |
| <b>Bookman</b>     | Demi, Demi Italic, Light, Light Italic                                        |
| Carta              | ---                                                                           |
| <b>CGBrn</b>       | PropRoman                                                                     |
| Chicago            | ---                                                                           |
| ChuGothicBB        |                                                                               |
| Clarendon          | Bold, Light                                                                   |
| CooperBlack        | Regular, Italic, ThirtyThreeBC, ThirtyTwoBC                                   |
| Coronet            | ---                                                                           |
| Courier            | Courier, Bold, Oblique, Bold Oblique, Regular                                 |
| Eurostile          | Regular, Bold, Bold Extended Two, Extended<br>Two                             |
| ErorrHandlerFont   | ---                                                                           |
| Garamond           | Light, Light Italic, Bold, Bold Italic                                        |
| Geneva             | ---                                                                           |
| GillSans           | Bold, BoldCondensed, BoldItalic, Condensed,<br>ExtraBold, Italic, LightItalic |
| <b>GothicBBB</b>   | Medium                                                                        |
| Goudy              | Regular, Bold, BoldItalic, ExtraBold, Italic                                  |
| HeiseiKakuGo-W5    | $---$                                                                         |
| HeseiKakuGothic-W5 | ---                                                                           |
| HeiseiMin-W3       | ---                                                                           |
| HeiseiMincho-W3    | ---                                                                           |
| FutoGoB101         | All                                                                           |
| FutoMinA101        | All                                                                           |
|                    |                                                                               |

**Table 7-1. Fonts**

| Font Family                   | Stresses and weights                                                                                                    |
|-------------------------------|----------------------------------------------------------------------------------------------------|
| Helvetica                     | Helvetica Black, Black Oblique, Bold, Bold<br>Oblique, Oblique, Light, Light Oblique,<br>Condensed, Condensed Bold, Condensed<br>Bold Oblique, Condensed Oblique, Narrow,<br>Narrow Bold, Narrow Bold Oblique, Narrow<br>Oblique |
| <b>HoeflerText</b>            | Black, BlackItalic, Italic, Ornaments, Regular                                                                                                    |
| HonMincho-M                   | ---                                                                                                    |
| JL-PropRoman                  | ---                                                                                                    |
| <b>Jun101</b>                 | ---                                                                                                    |
| Joanna                        | Regular (MT), Bold, BoldItalic, Italic                                                                                                    |
| Kaufmann                      | ---                                                                                                    |
| Korinna                       | Bold, Kursiv Bold, Kursiv Regular, Regular                                                                                                    |
| LetterGothic                  | Regular, Bold, BoldSlanted, Slanted                                                                                                    |
| Liithos                       | Black, Regular                                                                                                    |
| LubalinGraph                  | Book, BookOblique, Demi, DemiOblique                                                                                                    |
| MMMA-PropRoman                | ---                                                                                                    |
| Marigold                      | ---                                                                                                    |
| MaruGothic                    | ---                                                                                                    |
| MidashiGO                     | ---                                                                                                    |
| MidashiMin                    | ---                                                                                                    |
| Mincho-PC                     | ---                                                                                                    |
| MonaLisa-Recut                | ---                                                                                                    |
| Monaco                        | ---                                                                                                    |
| <b>New Century Schoolbook</b> | Roman, Bold, Italic, Bold Italic                                                                                                    |
| <b>NewYork</b>                |                                                                                                    |
| Optima                        | Bold, BoldItalic, Italic                                                                                                    |
| Osaka                         | ---                                                                                                    |
| Oxford                        | ---                                                                                                    |
| Palatino                      | Roman, Bold, Italic, Bold Italic                                                                                                    |
| Parisian                      | ---                                                                                                    |
| ParkAvenue                    |                                                                                                    |
| Poetica                       | SuppOrnaments                                                                                                    |
| RLKL-PropRoman                | ---                                                                                                    |
| Ryumin                        | ---                                                                                                    |

**Table 7-1. Fonts**

| <b>Font Family</b>        | Stresses and weights                                                                                                    |
|---------------------------|----------------------------------------------------------------------------------------------------|
| ShinGo                    | Bold, Light, Medium                                                                                                    |
| StempelGaramond           | Bold, BoldItalic, Italic, Roman                                                                                                    |
| Symbol                    |                                                                                                    |
| Tekton                    | Tekton, Bold                                                                                                    |
| Times                     | Bold, Bold Italic, Italic, Roman                                                                                                    |
| <b>TimesNewRomanPS</b>    | Bold Italic MT, Bold MT, Italic MT, MT                                                                                                    |
| Trajan                    | <b>Bold</b>                                                                                                    |
| Univers                   | Regular, Bold, BoldExt, BoldExtObl,<br>BoldOblique, Condensed, CondensedBold,<br>CondensedBoldOblique, CondensedOblique,<br>Extended, Light, LightOblique, Oblique |
| Wingdings                 |                                                                                                    |
| <b>Woodtype Ornaments</b> | Two                                                                                                    |
| XeroxLogoTypes            |                                                                                                    |
| ZapfChancery              | Medium Italic                                                                                                    |
| ZapfDingbats              |                                                                                                    |

**Table 7-1. Fonts**

### **PCL resident fonts**

There are three types of PCL 5e resident fonts that are permanently loaded at the DocuSP controller:

- Scalable Intellifont typefaces
- LaserJet IV bitmap typefaces
- Typefaces that match the TrueType fonts as shown in Table 7–3.

*NOTE: These are the same internal typefaces that are provided with the HP LaserJet 4 printer.*

| Font Family     | <b>Typefaces</b>                    |
|-----------------|-------------------------------------|
| Arial           | Regular, Bold, Italic, Bold Italic  |
| Antique Olive   | Antique Olive, Bold, Italic         |
| <b>CG Times</b> | CG Times, Bold, Bold Italic, Italic |
| CG Omega        | CG Omega, Bold, Bold Italic, Italic |
| Clarendon       | Condensed                           |
| Coronet         |                                     |
| Courier         | Courier, Bold, Bold Italic, Italic  |

**Table 7-2. PCL Resident Fonts**

| Font Family                   | <b>Typefaces</b>                                                                                                    |
|-------------------------------|----------------------------------------------------------------------------------------------------|
| Garamond                      | Antiqua, Halbfett, Kursiv, Kursiv Halbfett                                                                                       |
| Helvetica                     | Bold, NR, Ob, BdOb, NrOb, NrBdOb                                                                                                 |
| <b>ITCAvantGuard</b>          | ---                                                                                                    |
| <b>ITCBookman</b>             |                                                                                                    |
| <b>Letter Gothic</b>          | Letter Gothic, Bold, Italic                                                                                                    |
| LinePrinter                   |                                                                                                    |
| Marigold                      |                                                                                                    |
| <b>Times New</b>              | Regular, Bold, Bold Italic                                                                                                    |
| <b>New Century Schoolbook</b> |                                                                                                    |
| Palatino                      |                                                                                                    |
| Symbol                        | ---                                                                                                    |
| <b>Times</b>                  |                                                                                                    |
| Wingdings                     | ---                                                                                                    |
| Univers                       | Medium, Medium Condensed, Medium<br>Condensed Italic, Medium Italic, Bold, Bold<br>Italic, Bold Condensed, Bold Condensed Italic |
| ZapfChancery                  | ---                                                                                                    |
| ZapfDingbats                  |                                                                                                    |

**Table 7-2. PCL Resident Fonts**

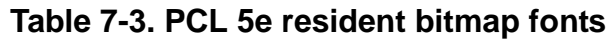

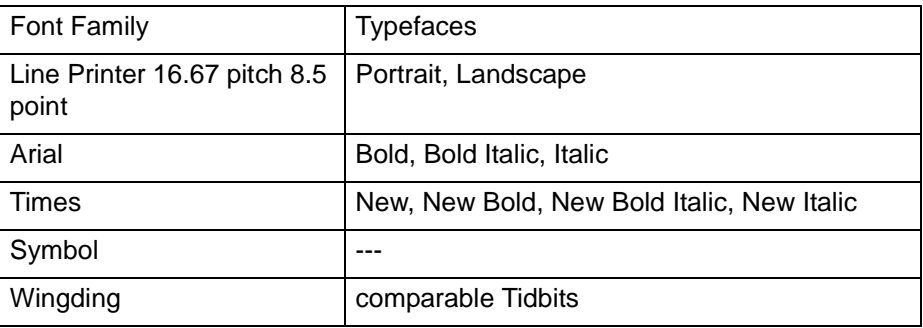

# **Non Resident Fonts**

There may be many fonts available in your application that are not resident at the DocuSP controller. There are two options for using non-resident fonts to create a document:

• **Downloaded fonts**

If you expect to create a document using fonts that are available on your workstation but not available at the DocuSP controller, your application may automatically download the font when the job is sent to the printer. Fonts downloaded in this manner are considered "temporary" and are deleted from the DocuSP controller as soon as the job is printed.

*NOTE: Refer to your application documentation for more information on downloading fonts in your document.*

If you are using a font in your application that has the same name as a resident font but is a different version, it must be downloaded with the job. The DocuSP controller will use the downloaded font rather than the resident font.

*NOTE: Marking a font for "permanent" downloading in your application is not supported.*

# • **Optional or soft fonts**

Downloading fonts each time you print will increase the size of the file and result in a longer transmission time. If your print jobs regularly require a font that is not a resident font, you may request to have it installed as an optional font at the DocuSP controller. Your printing organization's font policy should give you the specific information you need to request a special font.

# **Font substitution**

A document may require a font that is not available at the DocuSP controller and has not been downloaded with the source file. When the requested font is not available, font substitution will take place.

# **PostScript fonts**

A single default font, set by the System Administrator in the DocuSP software, will be substituted for any font requirements that cannot be met at the DocuSP controller. A message will be printed to confirm that a substitution has taken place.

# **PCL 5e fonts**

Another type of substitution occurs for PCL fonts. If a requested PCL font is not available, the DocuSP controller will determine which available font best matches the requested one and perform the substitution. Any PCL stream that does not have any fonts specified in the file will have the default font programmed in the "PCL font" section for the corresponding queue in Queue Management.

# **8. Accounting and Billing**

The following sections explain the various accounting log versions that are available. It also lists the billing meters for each region and an explanation of each meter.

# **Accounting**

# **Auto exporting accounting log**

The Accounting function will automatically export and purge the accounting data when the database reaches 80% full. This will protect data from being overwritten when the log previously ran out of space. This option is performed automatically and the accounting information is saved in a designated directory. The default file directory where the information is saved is: /export/ home/xrusr/accountingexportfiles.

*NOTE: When purging, the oldest entry is purged first.*

### **Accounting exported values**

The Accounting feature tracks all jobs that have been processed and printed, enabling your site to charge for use of the Xerox printing system.

There are four different versions supported for exporting the customer accounting log: Version 2, Version 3, Version 3.1 and Version 4.

• Version 2: This is the most common version that is supported for the DocuSP printing system. If this version is selected to be exported, it will not include any new accounting entries.

- Version 3: This version will export all entries that are new and old and zero and non-zero values. Additionally, entries will be exported that are not viewable on the GUI. These entries are: Channel Idle Time, Initial JDL, Initial JDE, DJDE Records Read, and Lines Printed.
- Version 3.1: This version will export all entries that are new and old and zero and non-zero values. This version is similar and includes the same exported values as Version 3. Version 3.1 also includes the following fields:
	- Interrupt Status: Options are Interrupt and Interrupted.
	- Job Source: Indicates the Gateway through which the job was submitted.
	- RIP Interrupt Time: This value displays how long the job was suspended in the ripping status if the job was interrupted by a "Print Now" job.
- Version 4.0: This version is similar and includes all the same values as Version 3.1. However, it also includes the exported value for Trapping. The number displayed will be the total number of pages trapped within a job.

# **Accounting file fields**

The following information will help you identify accounting fields when viewing the accounting and billing information.

- **Job ID** System assigned ID number. When a job is sent to be printed or saved, it is given a Job ID that the system uses to track the jobs. Job IDs are generated sequentially, however, the numbers can be reset.
- **Container ID** System assigned ID number. The Container ID always has the same number as the Job ID.
	- **Report ID** Report ID for the job.
- **Host Job Number** Host supplied job number, as extracted from the data stream.

**Record status** This field will have one of the following values:

- **Complete**
- Quantities shown may be less than actual.
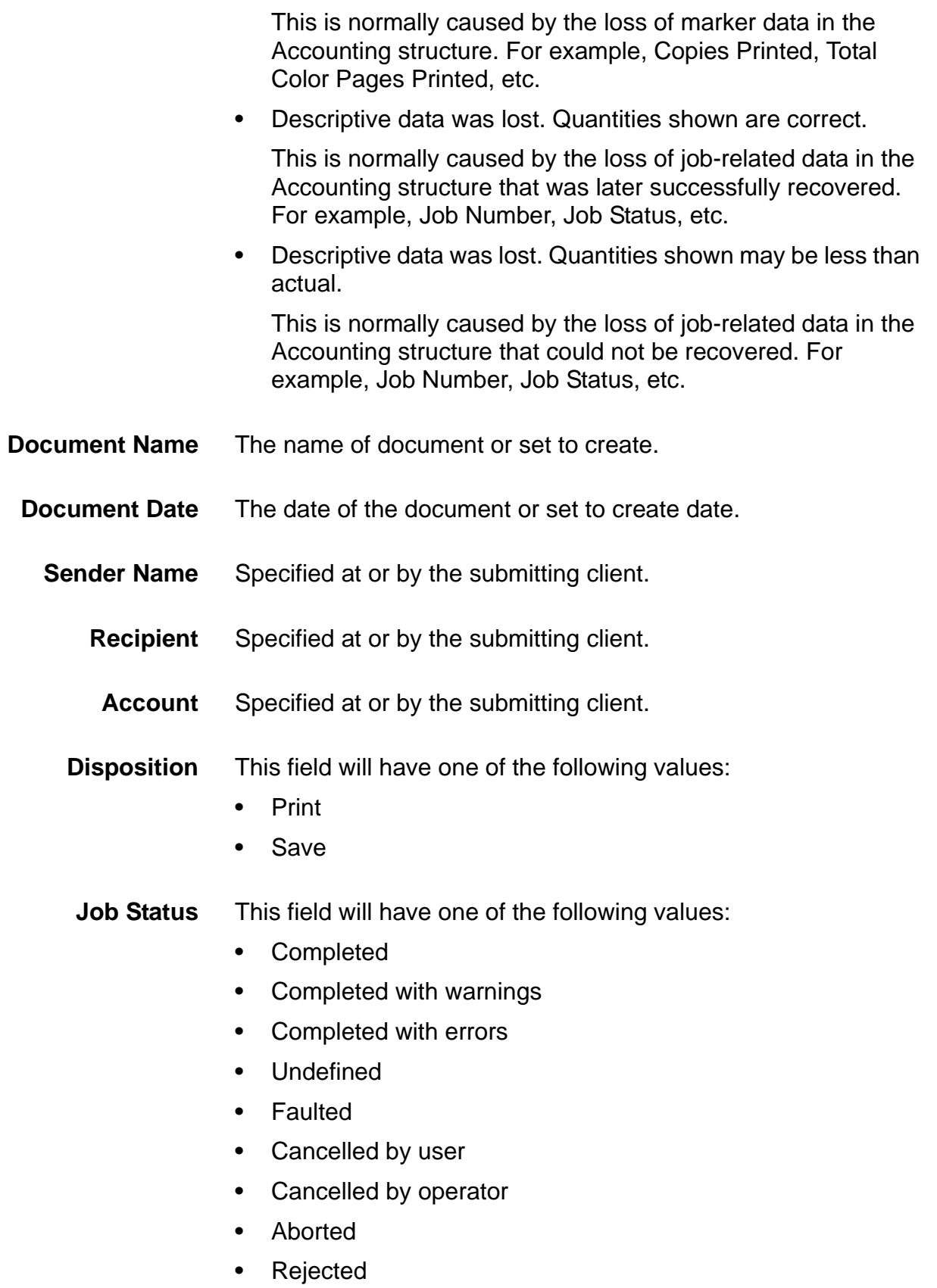

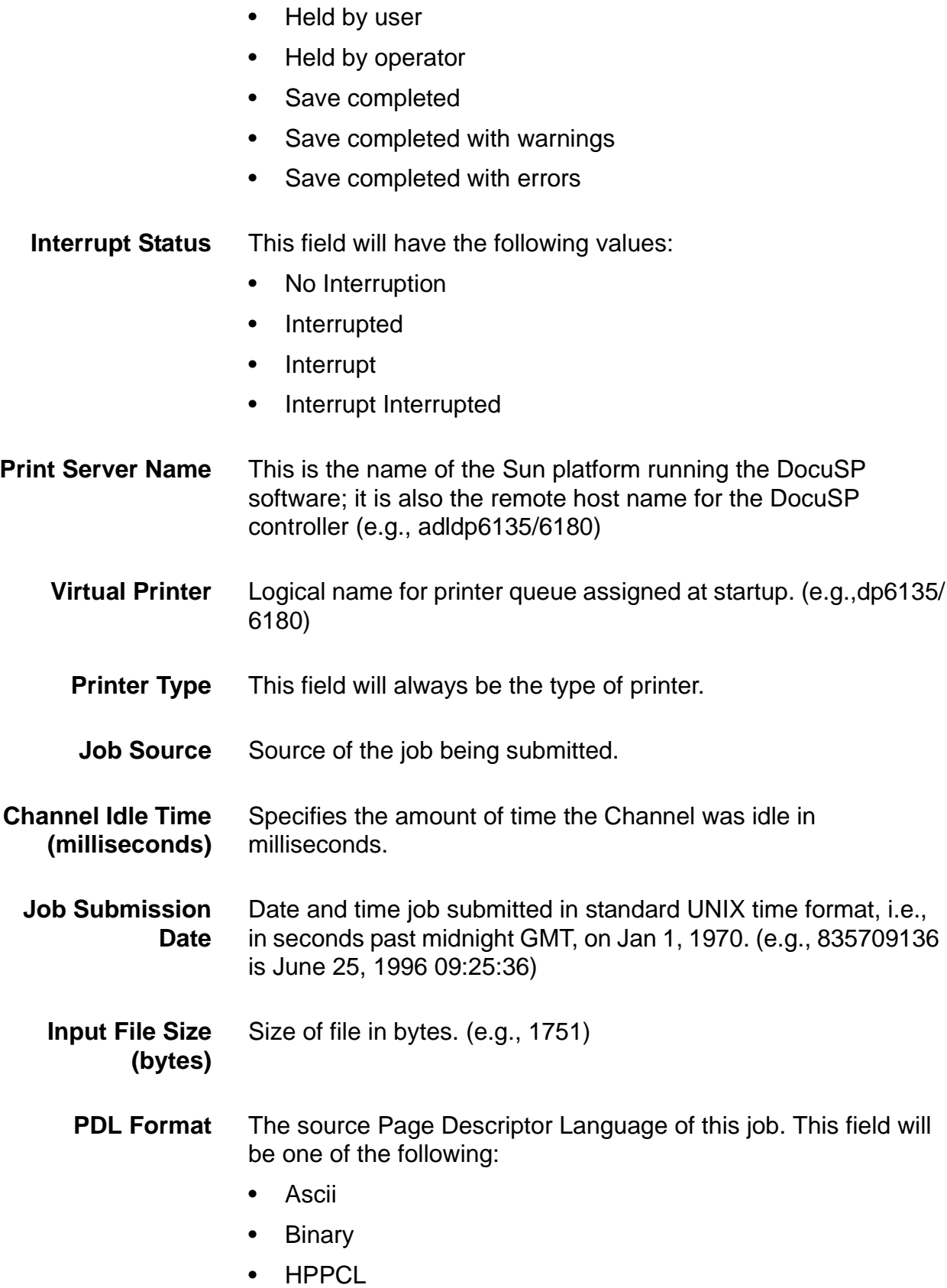

- Interpress
- LCDS
- PostScript
- PostScript2
- PostScript Query
- TIFF
- PDF
- IPDS
- HTML
- DocuJob
- **Internal**
- **Native**
- **Start RIP Time** Date and time Raster Input Processing started.
- **Stop RIP Time** Date and time RIP completed.
- **Elapsed RIP Time (seconds)** Difference between Stop RIP Time and Start RIP Time, in seconds.
- **RIP Interrupt Time (seconds)** Total amount of time RIP was suspended for the job, in seconds.
	- **Initial JDL** Path to JDL for LCDS document submission.
	- **Initial JDE** JDE selection. This is used in combo with the Initial JDL in the LCDS document submissions.
	- **Records Read** The number of records read from a record data stream.
	- **DJDE Records Read** The number of DJDE records recognized.
		- **Data Blocks Processed** Number of blocks read processing the current job.
		- **Data Blocks Skipped** Number of blocks skipped processing the current job.

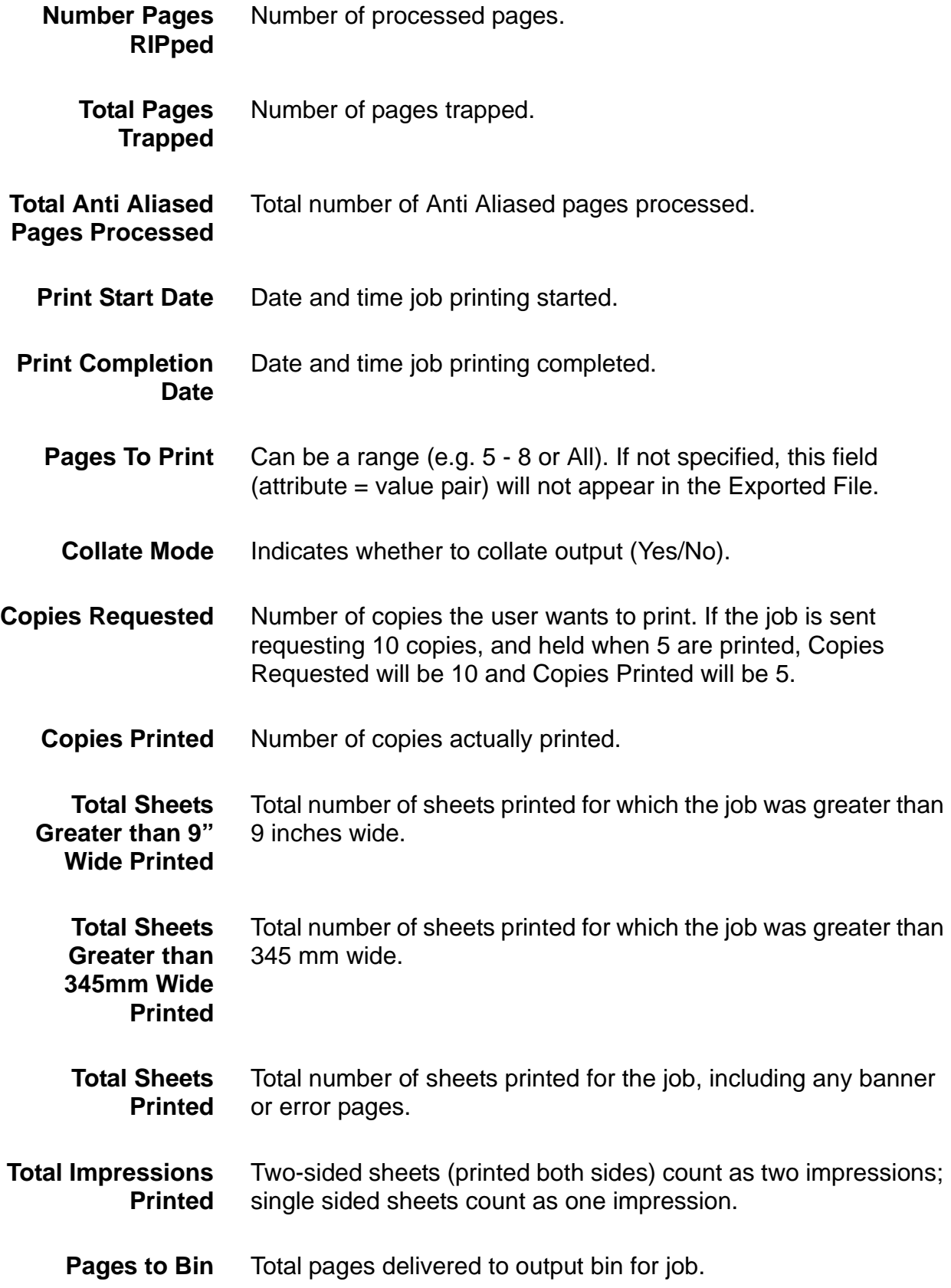

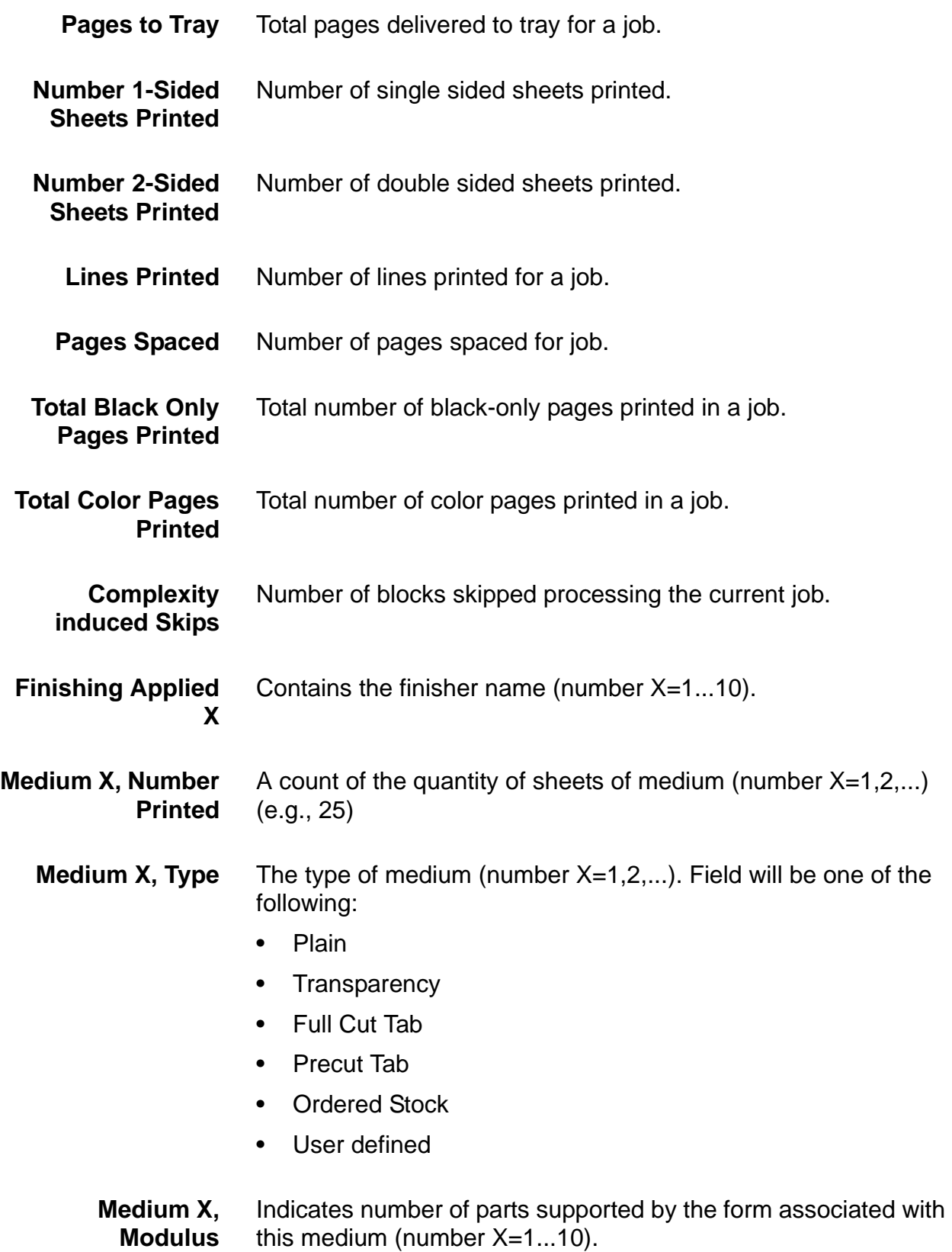

- **Medium X, Size** Page size for medium (number X=1...10). Field will be size of the paper stock (e.g., 8.5 x 11.0 in., 8.5 x 14.0 in.,...)
- **Medium X, Color** Color of medium (number X=1,2,...). Field can be one of the following:
	- White
	- Clear
	- Pink
	- Red
	- Yellow
	- Blue
	- Green
	- Buff
	- Goldenrod
	- User defined
- **Medium X, Name** Text name of medium (number X=1...10).
- **Medium X, Opacity** Opacity of medium (number X=1...10).
	- **Medium X, Holes count** Number of pre-punched holes in medium (number X=1...10).
	- **Medium X, Grain** Grain of medium (number X=1...10).
	- **Medium X, Finish** Finish of medium (number X=1...10).
- **Medium X, Weight** Density of medium (number X=1,2,...). nn.n g/m.(e.g., 75.0 g/m)

### <span id="page-78-0"></span>**Billing**

#### <span id="page-78-1"></span>**Billable Events**

*NOTE: For Continuous Feed (CF) printing systems, the DocuSP billing meters are not maintained. For CF systems, billing meters are maintained within the print engine. For additional information, contact a Xerox Service Representative.*

Xerox billable events include the following:

- Administration pages, such as the banner page or error page
- Internal reports, such as billing reports or accounting reports
- All completed sets and stacks
- Sample jobs
- Any partial sets that are generated by a programming conflict, a PDL error, or when a job is cancelled by the operator during printing
- Blank sides created as part of the job

Administration pages and sample jobs will be billed as 1-sided sheets.

Billable events do not include the following:

- Blank sides inserted by the system; for example, the last page of an odd-numbered 2-sided job.
- Sheets purged by the system for fault recovery or image quality adjustment
- Any partial sets generated when the system fault recovery forces the job to be saved or cancelled during printing.
- Slip sheets

### <span id="page-79-0"></span>**Billing Meters**

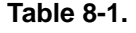

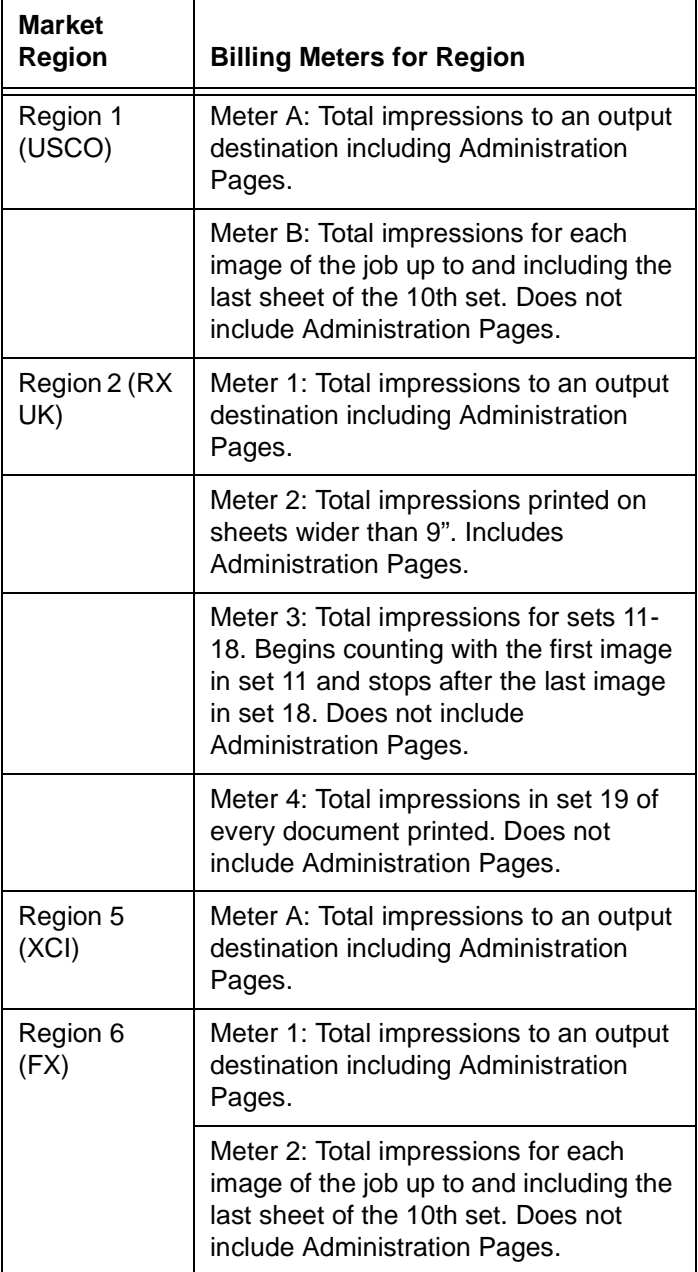

# **9. Troubleshooting**

This section covers the various faults that you may encounter. Declared faults are those that display a message to indicate a problem. Undeclared faults are problems that you may encounter that do not display a message or visual on the GUI.

#### <span id="page-80-3"></span>**Calling for service**

<span id="page-80-0"></span>Before calling the Customer Service Support Center, ensure you have read this information and have tried the corrective actions described in this document. If the problem persists, gather the necessary information and call the appropriate Customer Service Support Center phone number. Your site representative can supply you with the telephone number for the Customer Service Support Center in your area.

The Xerox Welcome Center number is (800-821-2797). The customer support direct TTY number for assistance is 1-800- 735-2988.

Before calling for service, make note of:

- Print/job fault messages that appear on the system controller.
- Status messages that appear on the printer control console.
- Indicator lights that may or may not be lit.
- Status codes that appear in the message display of the tape drive control panel if there is a tape drive problem.

Your call is answered by a representative who will ask you for your equipment serial number. Ensure that you have this available at the time of the call.

### <span id="page-80-1"></span>**Declared faults**

<span id="page-80-2"></span>The following topics cover the various declared faults that you may encounter on your system.

### <span id="page-81-1"></span>**Printer fault**

An indicator will appear on the DocuSP GUI when a printer fault occurs and the Printer Faults window will display. The Printer Faults window will display all existing printer faults. Select a fault to open the Fault Clearance window and proceed to clear the fault by following the instructions in the Printer Faults Clearance window.

*NOTE: Closing the Printer Faults Clearance window does not clear the fault.*

### <span id="page-81-0"></span>**Job fault**

A job will fault if a requirement of the job can not be met. All faulted jobs will be displayed in the Faulted Jobs window. Selecting Jobs Faults will display the Job Fault Clearance window. Follow the instructions on the window to clear the job fault. To avoid common job faults, ensure that the paper that is programmed for the job is available and that the finishing programmed is acceptable and available.

### <span id="page-81-2"></span>**Undeclared faults**

The following are possible undeclared faults that you may encounter:

- Client Problems: Client problems include job submission problems with no message displayed at the client workstation.
- Graphical User Interface (GUI) problems: GUI icons or windows do not appear correctly, do not operate correctly, or disappear suddenly.
- Print quality: The output from the printer contains image defects such as deletions, problems with lines, missing images, smudges, shading, or text problems.
- Font problems: The output from the printer contains font defects, such as incorrect character spacing, jagged characters, text runs off the page, or sentences run into each other.
- Inoperable system: The inoperable system has experienced an unrecoverable software error due to a job or operator action.
- Job flow: Jobs sent from the client are not received at a printer queue.
- Job integrity: The output from the printer is not as expected, such as missing pages, missing data, incorrect page orientation, incorrectly ordered sets, or job attribute inconsistencies.
- PDL problem isolation: Questions that a System Administrator may ask the job submitters when they are experiencing problems with printing.
- Process problems: A process was followed incorrectly or unintentionally.
- Productivity and performance: The job takes an excessive amount of time to complete.
- Save problems: A job was submitted from a client with a Save destination, but the job is not saved.

### **Client problems**

Client problems are handled differently depending on the client platform used.

### **Windows problems**

A job is submitted from a Windows client and is not received by the printer queue.

If the Xerox Document Submission client application does not run properly or the job cannot be submitted to a queue, perform the following:

- 1. The user must exit the Xerox Document Submission and Windows applications
- 2. Verify the user is logged on to the appropriate file server.
- 3. Restart the Xerox Document Submission software at the client workstation.

### <span id="page-82-0"></span>**Macintosh problems**

A job is submitted from a Macintosh client and the printer queues cannot be viewed.

If the Macintosh client cannot view any printer queues from the Chooser, perform the following:

- 1. Verify that the AppleTalk network is up and that there is at least one router on the network.
- 2. If there is no router on the AppleTalk network, jobs cannot be submitted through the AppleTalk gateway. When a router becomes available, reboot the controller to submit jobs through the AppleTalk gateway.

If there is a router on the Apple Talk network, delete the "/opt/ XRXnps/bin/atports" file at the controller and reboot.

<span id="page-83-0"></span>*NOTE: You must be logged in as the root user to delete this file.*

### **DigiPath problems**

A job is submitted from a DigiPath client and does not print.

If the message, "Warning: cannot open the file xdms/ <filename>.gf/<filename>.tif. Select OK to continue or cancel to stop the print job." is displayed, perform the following:

- 1. Place the queue on hold that the DigiPath jobs are being sent to. Do this by changing the accept status to "no".
- 2. Wait until all jobs have completed printing.
- <span id="page-83-1"></span>3. Purge the /var/spool/XRXnps/var/spool/data/xdms directory.

### **GUI problems**

If any of the modules of the DocuSP do not function or if you cannot use Exit to restart the system, perform the following:

- If any of the DocuSP icons disappears or does not respond.
- If the GUI opens with a black blank background and the label names of the modules do not appear correctly, perform the following:
	- 1. Determine if the **/opt/XRXnps/XRXservui/data/locale/ <locale\*>/resources** directory exists.
	- 2. Determine if the **/opt/XRXnps/XRXservui/data/ ui.mn.config** file exists.
	- 3. If the above files do not exist, set the XAPPLRESDIR environment variable by entering the following:

**setenv XAPPLRESDIR/opt/XRXnps/XRXservui/data/ locale/<locale>resources**

*NOTE: The "Locale" is the locale of your server.*

- *– en\_US for U.S. English*
- *– in\_UK for U.K. English*
- *– fr for French*
- *– es for Spanish*
- *– de for German*
- *– it for Italian*
- *– ja for Japanese*

### <span id="page-84-1"></span>**Print Quality problems**

An image quality problem exists if a job has been submitted successfully, but does not print correctly.

*NOTE: If Image Quality parameters are changed, the DocuSP software must be restarted for the change to take affect.*

*NOTE: The Image Quality default settings are optimized for the printer. If changes are made, the factory installed defaults can be restored by selecting [Defaults]. Selecting [Reset] sets the Image Quality parameters to the most recently applied setting.*

To determine the print quality problem and possibly fix the problem, perform the following:

- 1. Retrieve the error page if one was printed.
- 2. Submit the job to a draft PostScript printer if one is available to determine if the master is valid.
- 3. Ensure that the jobs are sent to the correct queue.
- 4. Ensure that a valid PDL is used.
- 5. If the problem still exists, recreate the job with a different print driver and resubmit the job to the printer.

### <span id="page-84-0"></span>**Font problems**

A font problem exists when incorrect printed fonts have character spacing, jagged characters, text running off the page, or sentences running into each other.

To determine and fix the font problem, perform the following:

1. Determine if the font is being downloaded with the job.

*NOTE: If a downloaded font is not found, font substitution occurs and an error page is printed.*

- 2. If the font is not being downloaded with the job, determine if the font is loaded on the server by viewing the Fonts module of the DocuSP.
- 3. If jagged characters are seen, determine if there is a scalable option available for that font and whether the user selected that option.
- 4. For incorrect character or text that runs off the page, determine if the document was created with one driver and printed with another driver.
- 5. If you are comparing prints from a proof printer, ensure that the same PDL file was used to make the prints on both printers.
- 6. If small fonts are printing ragged, change the default font renderer in Print Manager from the "Adobe Type Manager" to the "Font Solution".

#### <span id="page-85-0"></span>**Inoperable system problems**

Determine which partition is full by opening a terminal window and perform the following:

1. Telnet using another system into the controller and use the **su**

- 1. command to become the root user.
- 2. At the # prompt, type:**sync; sync; halt and press <Enter>.**
- 3. At the ok prompt, type **boot**

*NOTE: Pressing <Stop> and <A> may result in lost information if a job is currently being received by the system. Jobs would need to be resent.*

### <span id="page-85-1"></span>**Job flow problems**

If a job is submitted to a printer but does not print, this is a job flow problem.

Determine the status of the printer, printer queue and ensure that the queue is set to release jobs.

#### **Determine which partition is full by opening a terminal window and entering the following:**

• **df -k**

- If the /var/spool/XRXnps/outQ partition is full, go to the DocuSP GUI. Open [Preferences] and then [Job Policy]. Set the system to small partitions or large partitions to avoid saturating the outQ.
- If the /opt partition is full, delete unnecessary files and compress and move any core files that are in the /opt/ XRXnps/corefiles directory.
- If the /var/spool partition is full, determine the size of the /var/ spool/XRXnps/inQ directory. If a job is larger than half the size of the directory, delete the job and restart the Xerox software.

If the job is small, store it on a server and resubmit the job from the client.

Delete any faulted, ineligible, or held jobs that are no longer needed. Also, delete any completed jobs in the /opt/XRXnps/ log/errorLogs directory.

- If any other partition is full, free space on the partition by deleting any unnecessary files.
- If only one job is in the printer queue, cancel the job and resubmit as smaller files.

#### **If the job is in PostScript, ASCII, or TIFF format and the job status is "processing", perform the following:**

- 1. Hold the job.
- 2. Resubmit the job to a draft PostScript printer to determine if the master is corrupted. If the job prints without problems, contact the Customer Support Center.

*NOTE: If a job that is known to be without faults has been submitted and will not print, shut down and restart the DocuSP software.*

If an active job has a status of "printing" or "waiting for the printer" and will not print and there are no faults or messages displayed, perform the following:

- 1. Open the printer door. If a message appears in the faults and messages frame, then the communication with the printer is working.
- 2. Restart the DocuSP software. If the problem still persists, contact the Customer Support Center.

### <span id="page-87-0"></span>**Job Integrity problems**

If the job does not print as expected (missing pages, missing data, incorrect page orientation, incorrectly ordered sets, job attribute inconsistencies), perform the following:

- 1. Check the job properties to ensure proper programming.
- 2. Check for any queue override attributes that may be conflicting with the job programming.
- 3. If the job is PCL or PostScript, check for job ticket information that may have created a problem with the job. Make changes and resubmit the job.

### <span id="page-87-1"></span>**PDL problems**

If a problem exists with a PDL job, the System Administrator can ask the job submitter specific questions to identify the problem. Possible questions that may help are the following:

- What printer driver was used to create the file?
- What application was used to create the file?
- Do all applications create this file format?
- Have you tried to use a different printer driver? If not, do so to conclude if it also creates problems.
- Has the file printed previously on a different printer?
- Was the file recreated and resubmitted?
- Have you checked to see if the destination queue is accepting files? Were the resources adequate?
- Did this file or a similar file print on a previously installed version of the system software?

### <span id="page-87-2"></span>**PostScript problems**

The following questions may be helpful to ask when trying to isolate a PostScript problem:

- What printer driver was used to create the file?
- What client/application was used to create the file?
- Was the file recreated and resubmitted with a different driver? What was the result?
- Is there a printed PostScript error page, and what errors were listed?
- Is the queue faulted, or is it accepting jobs?
- Did this file or a similar file print on a previously installed version of the system software?
- Will the job print on any other PostScript printers?
- Does the PostScript file distill properly using Acrobat Distiller?

### **TIFF problems**

The following questions may be helpful to ask when trying to isolate a TIFF problem:

- Is the file a true TIFF, or is it a TIFF wrapped in a PostScript wrapper?
- Did the PostScript error page list the error as "Decomposition Task Failed" to indicate that the tags and compression formats of this file are not supported?
- What type of client and application were used to submit the file?
- Can the TIFF image be viewed using any software package?
- Does the error page list errors such as "image mask", "Xeroximage" or "image" to indicate that the FTP transmission of the file has corrupted the TIFF image data?
- If the file has an orientation problem, has an attempt been made to change the orientation using the Xerox Client Software print command orientation switch?
- What compression format was used to compress the file?
- What dots per inch (dpi) resolution was used or intended for the file?

### <span id="page-88-0"></span>**PDF problems**

The following questions may be helpful to ask when trying to isolate a PDF problem:

- Was the PDF created from the original PostScript using the latest version of Adobe's PDF Distiller?
- Does the original PostScript file print correctly?
- Will all of the pages of the job open with Adobe Acrobat?
- What application and/or PDF software created the PDF file?
- With the printer's error pages turned on, does the printer produce a PostScript error page?
- Has the file been redistilled again using a newer PostScript?
- Are all of the document fonts downloaded and included within the job?
- What was used to create the PDF? PDF Writer or Adobe's PDF Distiller?

### <span id="page-89-0"></span>**Restore password**

To restore the default password if a Trusted User or System Administrator forgets the system password, perform the following:

- 1. Open a terminal window.
- 2. Logon as the root user by typing **su** and select <Enter>.

Enter the password and select <Enter>.

- 3. At the prompt (#), enter the following: **cd /opt/XRXnps/ XRXui61XX/data** and select <Enter>.
- 4. Type: **ls -la** and select <enter>.
- 5. Delete the files ".npw" and ".sum" by typing **rm .npw .sum** and selecting <enter>.
- 6. Open the System menu and select [Logon]. Select the desired user type and enter the password. Select <OK>.
- 7. An error message will display, "A problem was detected in the password file." Select <OK> and retype the default password again and select <OK>.
- 8. A message will display in the main window which reads, "Missing password file recreated."
- 9. Select on the "missing password file" recreated message. A pop-up window will display the service code C03-501. Another message will be displayed which reads, "The missing password file has been recreated. All current passwords are now valid. Contact the System Administrator to install Trusted user and System Administrator passwords." Select [Reset].

### <span id="page-90-1"></span>**Restart DocuSP software without rebooting**

If [Exit] is accidentally selected from the Xerox software, perform the following to start the software without rebooting the controller:

Open a terminal window and enter the following:

<span id="page-90-0"></span>**.openwin-init**

#### **Productivity and performance problems**

If a job takes longer to process than anticipated and a performance problem is suspected, perform the following to check the system:

- 1. Check the job status in the Job Manager window.
- 2. If the job status is Hold, select [Release] to process the job.
- 3. If the job is Ripping, check the performance meter. If the CPU activity is high, the decomposer is working. If this is not true, restart the DocuSP software.
- 4. Submit the job to a draft printer to determine if the master is valid.
- 5. Check the time on the decomposer that is working on the job. For example, if the job is a PostScript job, type the following in a Terminal Window:
- **ps -ae|grep ps\_cdf**

The system will return a time value along with the process ID of the PostScript decomposers that are running. Wait, then repeat the command. If the time displayed is increasing, then the job is Ripping.

For a PCL job, type:

- **ps -ae|grep pcl\_cdf** For a TIFF job, type: **ps -ae|grep tiff\_cdf**
- <span id="page-90-2"></span>6. If problems still persist, contact the Customer Support Center.

### **Problems when saving a job**

If a job was submitted from a client with a save destination, but is not saved, perform the following:

- 1. Ensure that the banner and error pages are enabled,
- 2. Submit the job for printing.
- 3. Check the error page for the words "OFFENDING COMMAND". The words after this will instruct what to do to fix the file.

### <span id="page-91-2"></span>**Printing system logs**

System logs gather information to recover various system problems.

Logs are used to gather second level information on the operation of the system. These should only be used when directed by this guide or by the Customer Support Center. All logs are found in the /opt/XRXnps/log directory. The most recent entry is at the bottom of the file.

### <span id="page-91-0"></span>**all\_jobs\_log**

The all\_jobs\_log contains information about the status of various tasks associated with processing a job, such as decomposing, marking, and printing.

The format of the file is as follows:

**Logging Module /t# Absolute Time /t# Job ID /t# Message**

#### **system\_log**

The system\_log contains information about general high level system events such as the initialization of software or the starting of a process.

The format of the file is as follows:

**Logging Module /t# Absolute Time /t# Message**

#### <span id="page-91-1"></span>**status\_log**

The status\_log contains information about the attributes of a job once it has been accepted and tracked by the system.

The attribute information found in this file is as follows (the sequence and attributes displayed vary with the job):

**Logging Module /t# Sender Name /t# Data Size / t# Document Name /t# Document Format /t# Job ID /t# Virtual Printer Name /t# Message /t# Time / t# Network Protocol /t# Assigned Physical Printer /t# Plex /t# Plex Requested /t# Disposition**

### <span id="page-92-0"></span>**ep\_exception\_log and ep\_primary\_log**

These logs contain a list of faults. The ep\_exception\_log contains a listing of all logged faults. The ep\_primary\_log contains exceptions that are the primary cause of the problem.

The format of these files is as follows:

**Logging Module /t# Absolute Time /t# Microseconds /t# Instance ID:Module TD /t# Exception ID /t# Service Code**

### **Printing the system logs**

<span id="page-92-1"></span>You print the system logs to help you gather information and recover from various system problems.

To print the logs:

- 1. Open a Terminal window and log in as "root".
- 2. Change directory to the log directory by entering the following command:
- **cd /opt/XRXnps/log**
- 3. Enter the following command:

#### **print -p <que\_name> <log\_name>**

Ensure that you know and substitute the name of the queue that you are printing to and the log name you are printing to.

4. Press <Enter>.

### **Printing the accounting log**

<span id="page-93-0"></span>Print the accounting log to gather information and recover from various accounting problems. Either the entire Accounting log or a portion of the log may be printed. This can be completed on the DocuSP GUI in the Administration section.

### <span id="page-93-1"></span>**Rebooting and restarting**

<span id="page-93-2"></span>Recovery procedures throughout this guide instruct you to either reboot or restart the software.

To reboot the system and perform a file system check, perform the following:

- 1. Place your mouse cursor in the background outside of the DocuSP Print Services window.
- 2. Right-click and select [Programs].
- 3. Select [Terminal].
- 4. Put your mouse cursor in the window and type: **su**
- 5. Select <Enter>.
- 6. Type in your root password.
- 7. Select <Enter>. A # symbol displays.

*NOTE: When entering text, do so in lower-case because UNIX is a case sensitive system.*

- 8. Type: **sync; sync; halt**
- 9. Select <Enter>. The system will reboot.
- 10.A Program Terminated message and an Ok prompt display. Type **boot -s**
- 11. Select <Enter>. The system will reboot.
- 12.When you receive the following message, "Type Ctrl-d to proceed with a normal startup, (or give root password for system maintenance)" type the root password again.
- 13.Select <Enter>.
- 14.Select the <Ctrl> and <d> keys on your keyboard at the same time to complete the boot.

*NOTE: This procedure performs the file check and takes about one minute. The # symbol appears again.*

*If there are problems starting the software, check the console window for messages.*

### **Loading XJDC/Unix**

The Xerox Job Description Compiler is loaded by entering the following on the command line:

### **/opt/XRXnps/bin/XJDC [-option[,option...]] <filename> ..**

The **filename** is the name of the JSL file that is to be compiled. The JSL filename is required to terminate with the suffix .jsl or .JSL. The filename may contain path information.

Many options may be specified and shown in the above example. The **option** may be specified in any order and are 3 character abbreviations. A list of the available options and their abbreviations are as follows:

- REPlace / NOReplace: Replace or backup existing PDL object files
- DISplay / NODisplay: Display or suppress XJDC messages
- PRInt / NOPrint Generate: JSL compilation listing always or only when errors/warnings occur
- TRUncate / NOTruncate: Truncate or accept JSL source lines after 72 characters
- LABel / NOLabel: Generate or suppress 128-byte Xerox standard label
- COMpile / SCAn: Compile with output or scan only
- SINglebyte / DOUblebyte: Use singlebyte or doublebyte code and printer carriage control translation files
- Vx: LPS PDL version number,  $x = 10, 2, 35, 3615, 37, 38, 39,$ 40, 50, 3A, M10
- PAPersizes: Paper size to use for PDL VM10, s = USLEGAL / USLETTER / A4
- DATed = d: Date format,  $d = US / EUROPEAN$
- PAGinate = p: Lines per page,  $n = 0$ , 5 to 999 (0 means no pagination)
- OUTpath=p: Base directory for output files,  $p =$  <path>, default is current directory (Note that  $\sim$  is not supported.)

### **Configuring XJDC/Unix**

The configuration file, CONFIG.TXT found in the directory /opt/ XRXnps/bin/, contains default parameters for the invocation of XJDC. The text file can be edited using any simple text editor.

The first line of the configuration file must not be edited; it contains XJDC version information. Each subsequent line contains a single option; any text following the first word, and any invalid options, are ignored. Options may be repeated or contradicted on following lines; the last option specified overrides previous options. The following sample configuration file is provided:

**XJDC VM10 PDL Compiler REPLACE NODISPLAY PRINT TRUNCATE LABEL COMPILE SINGLEBYTE VM10 PAPERSIZE=USLETTER DATE=US PAGINATE=60 OUTPATH =/opt/XRXnps/resources/lcds**

### **XJDC Hints and Tips**

- If the config file needs to be changed, modify the /opt/ XRXnps/XRXXJDC/data/CONFIG.TXT file. Otherwise, the default setting in the CONFIG.TXT file will take effect.
- An example for the syntax /opt/XRXnps/bin/XJDC filename would be: /opt/XRXnps/bin/XJDC /home/XDJCtest/ BASIC.JSL where the filename is represented by /home/ XJDCtest/BASIC.JSL
- The output files are stored under the OUTPATH directory which is specified in either /opt/XRXnps/bin/CONFIG.TXT file or command line. For example, if OUTPATH is /opt/XRXnps/ temp/, then all the output files are put in the directory of /opt/ XRXnps/temp.
- JSL source files can be edited using the textedit command or UNIX vi command. The textedit utility is available with the sun operating system. To invoke the editor, bring up a Terminal window and type **textedit**. For example, open a terminal shell and on the command line, type: textedit BASIC.JSL or vi BASIC.JSL
- During the XJDC compilation, if an error is encountered, the compiler will print the error report to the printer. Ensure the first available queue is a PostScript queue.

## <span id="page-96-0"></span>**Output files**

Upon compilation of a JSL source file, the XJDC generates the following:

• JSL source listing file

 **<filename>.lst or <filename>.LST**

The filename is the name of the JSL file, excluding path information. The case of the file extension corresponds with the case of the file extension of the JSL source file.

• Resource listing file

#### **<filename>.rsc or <filename>.RSC**

The filename is the name of the JSL file, excluding path information. The case of the file extension corresponds with the case of the file extension of the JSL source file.

• Zero or more PDL object files of types

.JDL .CME .IDR .LIB .PDE .STK .TST

All filenames are in upper case and are written to the directory <outpath>/VM10 where outpath is the output path specified. Files are overwritten if the REPLACE option is selected; otherwise they are renamed to \$xx where xx is the first two characters of the file type.

• a log file containing messages displayed to the screen **XJDC.LOG**

The log file is written to the directory in which XJDC/Unix is installed and is appended at each invocation of XJDC.

### <span id="page-97-0"></span>**Properly ejecting a diskette from the Diskette drive on a DocuSP workstation**

Several problems can arise if you use the eject button on the floppy disk without first selecting Eject in the software.

To properly and safely eject a floppy diskette (or other mountable, removable media) perform the following:

- 1. Select [Setup] and then [Configuration]. The Setup Configuration window displays.
- 2. Select the Peripherals tab.
- 3. Right-click on the drive entitled "floppy0."
- 4. From the right-click menu, select [Eject/Unload]. This dismounts the floppy media, and protects the platform from damage caused by attempting to eject the media manually.
- 5. Select [OK] to close the "Removable Media Manager" window.
- 6. Now use the floppy eject button to eject the floppy diskette.

# **10. Hints and Tips**

### **General**

#### **Disabling the Solaris 8 Screen Saver**

To disable the Solaris 8 Screen Saver:

- 1. Open a Terminal window.
- 2. Type the following path: **cd /usr/openwin/bin**.
- 3. Type **dtpower**.
- 4. Select Yes from the Scheme Confirmation window that opens. The Power Saver screen is displayed.
- 5. From the Current Power Saver Scheme pull-down menu, select Disable.
- 6. Select OK, and close the Terminal window.

#### **Common Desktop Environment (CDE) Front Panel Removal and Workaround**

The purpose of this procedure is to describe the steps necessary to restore the Front Panel Display Tool Bar on the Common Desktop Environment. This feature was removed from the 3.11.04 software but was present in the 3.10.00 software. To bring this panel back, perform the following steps:

- 1. Open a Terminal window.
- 2. Login as root.
- 3. Edit **/usr/dt/app-defaults/C/Dtwm**.
- 4. Change the following line to "True:"

#### **Dtwm\*useFrontPanel:False**

5. Reboot the system. The CDE front panel will return.

### **Color Systems**

#### **General Comments**

The time required to process a job can depend on various influences. The time required to process a job is made up of 4 components:

- Time for a client workstation to generate the Page Description Language (PDL, i.e. PostScript, HP-PCL, TIFF, etc.).
- Time to transfer the job PDL across the net and be marked as received by the DocuSP.
- Time required to RIP the PDL to produce the bit maps that the print engine can use.
- Time required to write the RIPped bit maps to the print engine and generate paper.

### **Time used to generate the PDL**

This component is strongly influenced by the speed of the client workstation, the print driver being used by the application, and the complexity of the pages to be printed.

### **Time used to transfer PDL**

This component is influenced by the speed of the network connection between the client workstation and the DocuSP. It is also impacted by the number of workstations on the network, by the configuration of the net (i.e. number and speed of the gateways and routers and by the number of simultaneous network connections that the DocuSP has to manage). Finally it is impacted by the complexity of the pages being printed (i.e. the size of the PDL files being transferred).

### **Time required to RIP PDL**

This component is influenced by the efficiency of the PDL to be RIPped, the complexity of the pages being RIPped, the number and resolution of images included, and the media/color space transforms being performed on the data before imaging/printing.

### **Time required to print PDL**

This component is influenced by the media being used and the paper path through the printer. Whether the printing is face up or down, simplex or duplex, all one size or a mix of sizes to be drawn from different trays all make a difference. In addition, the complexity of the pages and therefore the number of Image Quality Adjustments that the print engine makes during a job also impact the final performance of the printer as it generates paper.

### **Job submission hints**

### **Number of images**

The number and resolution of the images that are embedded within a job will be a big driver of the PDL size and therefore PDL generation time, data transfer, spool and RIP performance. Minimizing the number and/or resolution of embedded images will improve performance.

### **Ethernet**

To keep the network from becoming over loaded with jobs when several clients are simultaneously submitting and printing, it is important to have a fairly fast ethernet (100BaseT or faster).

### **Gateways**

If a user has all of the DocuSP gateways installed and active, performance will be less than expected because the work required to monitor each added gateway and potential client connection will consume a small portion of the available CPU time. If this is a problem, you may wish to remove gateways not being used (i.e. lpr, IPP, SNMP, HTTP, Novell, Appletalk or Token Ring), keeping only those that are needed.

### **Job submission order**

Job submission order can impact performance. It is suggested that a job with many pages to be RIPped and a large number of copies should be submitted at the end of the day if possible. With the printer paused, the job can then RIP over night. The job will then start printing the beginning of the next day and while it is printing, the DocuSP can process a complex/difficult job that takes a long time to RIP. As long as the previous job is still printing when the next job finishes RIPping, the DocuSP can RIP still another job to get even further ahead. In this way, the print engine itself will never be idle waiting for a hard job to finish RIP.

### **Job RIP Hints**

If using the default media/color settings that are pre-loaded on the controller, the DocuSP can use built in color space transformations to accelerate RIP performance. If you do any of the following, the color space transformation will probably take more time and the RIP will be slower:

- Define own media
- Include input or output ICC color profiles in the PDL file
- Change any of the system color settings (i.e. saturation, lightness, color adjustments for C,M,Y or K, emulation mode, etc.)

*NOTE: In general, RGB and LAB color space transformations are slower than CMYK transformations. If the input images of a job can be created in CMYK color space then the DocuSP will be able to process the job more efficiently.*

### **Variable data**

Variable data job construction is also an important driver of RIP performance. Jobs that are constructed with a single underlay or background plane and a small number of variable text or image overlays will run very efficiently. If the same job is constructed with the underlay constructed from several distinct objects which the DocuSP is asked to compose on the fly, then the job will not be able to take advantage of the DocuSP variable data performance enhancement. In that case, the job may RIP significantly shower than the more efficiently constructed job.

For cases where the background/underlay of the variable data job is composed of 2 or 3 relatively static objects, it is suggested to have the application create each static combination of objects as a different underlay. This will be more efficient than having the DocuSP perform the composition. When creating variable objects to be overlaid on fixed underlays or backgrounds, it is also important to ensure that the objects are properly cropped or bounded and at the lowest acceptable resolution. The DocuSP can compose 2 variable data objects of 2 inches by 2 inches and 300 dots/inch resolution about 10-20 times faster than it could if the same objects were 600 dpi and 8.5x11 inches.

### **Image Quality**

Generally the image quality of a base printing system will be above average and the Image Quality (IQ) enhancements filters provided within DocuSP will be unnecessary. If you wish to improve output IQ, the DocuSP provides separate controls for enabling Anti Aliasing, Trapping, and Intelligent Black Overprint. Disabling all 3 of these IQ filters will improve performance. If you are printing only a small number of copies, the expected increase in RIP time will be visible as a significant fraction of the total job processing time. When printing documents with a large a number of copies, then the majority of the processing time will be devoted to the actual printing and the RIP performance decrease will be less visible (a smaller fraction of the total job time). You should examine the DocuSP printed output with the IQ enhancing filters enabled and disabled and decide whether the IQ improvement is worth the performance drop for this particular job scenario.

On DC 2045/2060/6060 there are certain scenarios where the printer will cycle down and do an Image Quality (IQ) adjustment. The % area coverage of the page (i.e. amount of image/text written on the page) also effects the number of IQ Adjustments that the printer will make. A standard letter size page (8.5x11 inches) is about 21.6x27.9 cm or about 603.5 square cm. If the text and images written to a page cover more than about 250 square cm (about 40% of the page), then the print engine will automatically generate IQ Adjustments. If you find that a particular document seems to take a long time to print because of IQ adjustments, improve performance by simplifying the page. For example, the text and images on the page might be downsized to cover less than 40% of the viewable area of the paper and the performance may improve because the printer does fewer IQ Adjustments.

The DC 2045/2060/6060 print engine will also perform IQ adjustments if a difficult job is being processed and RIP falls behind the print output. If this occurs, the print engine will cycle down for a few seconds while the RIP catches up and then it will perform an IQ adjustment which will take anywhere from 5-95 seconds. During the IQ adjustment, the printer will not print anything. However, the RIP will continue and be slightly ahead. As soon as the printer finishes the IQ adjustment it will print all of the RIPped pages and catch up with the printer.

### **Job Printing Hints**

The DC 6060 print engine cycles down on certain operations such as on tray/bank switches or between jobs. Each cycle may take 10-40 seconds to complete before the print engine is ready to print again. To avoid unnecessary print engine cycling, you can perform the following:

- Disable finishing, slip-sheets and offset stacking.
- Disable banner sheets when making multiple copies of a job.
- Avoid media tray switches by constructing the job to use only a single size, color, and weight of paper and by ensuring before running a job that the currently active tray has enough media loaded to print the entire job.

### **Skipped Pitches**

To stop the cycle of skipped pitches and cycle the print engine down, perform one of the following to improve the overall job performance:

1. Process the job in N-1 order rather than 1-N order. This will force the job to be completely ripped before the print engine is started up. When the print engine starts it will consume pages at 60 ppm until all pages are printed.

2. The user could pause the printer (the green button on the DocuSP GUI) until a large number of pages in the job have been RIPped. If the user then resumes the printer at the right time (some time before the whole job is RIPped), the print engine will print all of the queued pages and the controller will simultaneously finish ripping the remainder of the job. To do this successfully, the user will need to watch and compute the rate that DocuSP is ripping at. If you know how many pages are in the job, then knowing that the printer will generate paper at 60 ppm, you can compute how far from the end of the job to release the printer so that RIP and print finish at the same time.

### **PCI Channel Interface PWB Trace Capture Procedure**

Load the PCI Channel Interface PWB Trace command when software is installed and the PCI Channel Interface PWB is detected. This procedure is usually performed at the request of Software Engineering or as part of a SPAR package.

#### **Perform a Trace**

To start the trace, perform the following:

- 1. Login as Administrator.
- 2. Select [System Online Manager].
- 3. Select:
	- Channel Gateway Enable
	- Input Device Online
	- Input Control Start
- 4. Submit a job from the host.
- 5. After the job is completely received by the Controller, select Input Control - End.
- 6. Open a Terminal window.
- 7. Type **cd /opt/XRXnps/XRXgrpset/bin** and press <Enter>.
- 8. Type **./dspTrc > FileName.txt** and press <Enter>.
- 9. Type **ls -l** and press <Enter> to see the new file and the file size.

10.If the file size is greater than 1.44 MB, type **compress FileName.txt** and press <Enter>. If the file size is less than 1.44 MB, go to "Export the trace file to floppy".

### **Export the trace file to floppy**

To export the trace file to a floppy, perform the following:

- 1. Insert a blank, formatted floppy into the floppy drive.
- 2. Type **volrmmount -i** and press <Enter>.
- 3. If you used the "compress" command above, type **cp FileName.txt.Z /floppy/floppy0** and press <Enter>. If you did not use the "compress" command above, type **cp FileName.txt /floppy/floppy0** and press <Enter>.
- 4. Type **eject** and press <Enter>.

# **Index**

#### **Numerics**

[3.7 security changes, 4-4](#page-27-0)

#### **A**

[Accounting exported values, 8-1](#page-70-0) [Accounting file fields, 8-2](#page-71-0) [accounting log, 8-1,](#page-70-1) [9-14](#page-93-0) all jobs log, 9-12 [anonymous LP, 4-10](#page-33-0) [ASCII, 5-4](#page-47-0)

#### **B**

[Backup, 3-1](#page-20-0) [backup, 4-14](#page-37-0) [Billing, 8-9](#page-78-0) [Events, 8-9](#page-78-1) [Meters, 8-10](#page-79-0)

#### **C**

[CDE login, 4-13](#page-36-0) [Configuration utility, 3-1](#page-20-1) [configure xrxusr, 4-13](#page-36-1) [configure-xdss, 4-14](#page-37-1) [Continuous Feed, 6-1](#page-56-0) [Conventions, 1-2](#page-11-0) [Customer Service Support Center, 9-1](#page-80-0) [Customer Support, 1-2](#page-11-1)

#### **D**

[Declared faults, 9-1](#page-80-1) [Decomposition Services, 4-10](#page-33-1) [DigiPath, 4-10](#page-33-2) [DigiPath problems, 9-4](#page-83-0) [disable anonymous printing, 4-10](#page-33-3)

#### **E**

[ejecting diskette, 9-18](#page-97-0) [ep\\_exception\\_log and ep\\_primary\\_log, 9-13](#page-92-0)

#### **F**

#### faults

[declared, 9-1](#page-80-2) [Job, 9-2](#page-81-0) [Printer, 9-2](#page-81-1) [Undeclared, 9-2](#page-81-2) [FIFO, 5-2](#page-45-0) [enable/disable, 5-2](#page-45-1) [printing, 5-1](#page-44-0) [scheduling, 5-1](#page-44-1) [FIFO Job Scheduling, 5-3](#page-46-0) [file permissions, 4-8](#page-31-0) [finishing, 6-4,](#page-59-0) [6-5](#page-60-0) [subset, 6-1,](#page-56-1) [6-2,](#page-57-0) [6-3](#page-58-0) [fix-modes utility, 4-8](#page-31-1) font [resident, 7-2](#page-63-0) [Font problems, 9-5](#page-84-0) [fonts, 7-1](#page-62-0) [choose, 7-1](#page-62-1) [downloaded, 7-2,](#page-63-1) [7-6](#page-67-0) [Non Resident, 7-6](#page-67-1) [optional or soft, 7-7](#page-68-0) [PCL 5e, 7-8](#page-69-0) [PCL 5e resident bitmap, 7-6](#page-67-2) [PCL resident, 7-5](#page-66-0) [PostScript, 7-7](#page-68-1) [PostScript Resident, 7-2](#page-63-2) [resident, 7-1,](#page-62-2) [7-5](#page-66-1) [soft, 7-1](#page-62-3) [substitution, 7-7](#page-68-2) [ftp, 4-1](#page-24-0)

#### **G**

[Gateway Configuration, 2-1](#page-12-0) [GUI problems, 9-4](#page-83-1) [gwConfig, 2-1,](#page-12-1) [2-3](#page-14-0)

#### **H**

[host information, 4-8](#page-31-2) [HP OpenView, 2-3](#page-14-1) [HTTP, 2-1](#page-12-2)

#### **I**

[Inoperable system problems, 9-6](#page-85-0) [IPP Gateway, 2-2](#page-13-0)

#### **J**

[Job flow problems, 9-6](#page-85-1) [Job Integrity problems, 9-8](#page-87-0) [Job messages, 2-5](#page-16-0)

#### **L**

[login levels, 4-3](#page-26-0) [logon level, 4-2](#page-25-0)

#### **M**

[Macintosh problems, 9-3](#page-82-0) [MIB Support, 2-5](#page-16-1) [MICR, 5-1,](#page-44-2) [5-9](#page-52-0) [Mixed Stacking, 6-4](#page-59-1) [Multicast routing, 4-8](#page-31-3)

#### **N**

[nddconfig security tool, 4-9](#page-32-0) [NDS Setup, 2-7](#page-18-0) [NFS server, 4-9](#page-32-1) [NONVPS, 5-6](#page-49-0)

#### **O**

[OS level, 4-8](#page-31-4) [Output files, 9-17](#page-96-0)

#### **P**

[Paper Trays, 5-10](#page-53-0) [password, 4-2](#page-25-1) [PCL, 5-4,](#page-47-1) [6-3](#page-58-1) [PCL Offset, 6-3](#page-58-2) [PCL Paper Source Command, 6-4](#page-59-2) [PDF problems, 9-9](#page-88-0) [PDL problems, 9-8](#page-87-1) [performance problems, 9-11](#page-90-0) [PostScript problems, 9-8](#page-87-2) [Print command line client, 4-12](#page-35-0) [Print Quality problems, 9-5](#page-84-1) [Printer messages, 2-5](#page-16-2) printing [ASCII, 5-4](#page-47-2) [fifo, 5-1](#page-44-3) [hints, 5-11](#page-54-0) [PCL, 5-4](#page-47-1) [Pxrxsvc, 4-1](#page-24-1)

#### **Q**

[QIC tape drive, 3-3](#page-22-0) [QServerSetup, 2-7](#page-18-1)

#### **R**

[Reboot, 9-14](#page-93-1) [reboot, 9-14](#page-93-1) [Remote CDE, 4-9](#page-32-2) [remote login, 4-9](#page-32-3) [Remote shell internet service, 4-11](#page-34-0) [remote systems, 4-12](#page-35-1) [restart, 9-14](#page-93-2) [Restart DocuSP, 9-11](#page-90-1) [Restore, 3-2](#page-21-0) [restore, 3-4](#page-23-0) [Restore password, 9-10](#page-89-0) [root, 4-1](#page-24-2) [root password, 4-3](#page-26-1) [router, 4-9](#page-32-4) [router capabilities, 4-9](#page-32-5)

#### **S**

[saving a job, 9-11](#page-90-2) script [configure-xdss, 4-10](#page-33-4) [disable-ftp, 4-11](#page-34-1) [disable-remote-diagnostics, 4-11](#page-34-2) [disable-security, 4-11](#page-34-3) [enable-ftp, 4-11](#page-34-4) [enable-remote-diagnostics, 4-11](#page-34-5) [enable-security, 4-11](#page-34-6) [security, 4-2,](#page-25-2) [4-14](#page-37-2) [high, 4-4,](#page-27-1) [4-5](#page-28-0) [medium, 4-4](#page-27-2) [Security patches, 4-4](#page-27-3) [security profile, 4-2](#page-25-3) [security tips, 4-13](#page-36-2) [Sendmail, 4-8](#page-31-5) [Separator, 6-3](#page-58-3) [service, 9-1](#page-80-3) [setlpcopycount, 5-5](#page-48-0) [setpclcontrol utility, 5-4](#page-47-3) [SNMP, 2-1,](#page-12-3) [2-5](#page-16-3) [SNMP configuration, 2-3,](#page-14-2) [2-4](#page-15-0) [SNMP gateway, 2-4](#page-15-1) [Socket Gateway Configuration Utility, 5-6](#page-49-1) [Software configuration, 3-1](#page-20-2) [Solaris, 4-8](#page-31-6) [Solaris Operating System, 4-1](#page-24-3) [status\\_log, 9-12](#page-91-1) [subset, 6-2](#page-57-1) [Subset Finishing, 6-1](#page-56-2) [Subset Offset, 6-2](#page-57-2) [system logs, 9-12,](#page-91-2) [9-13](#page-92-1)
[system\\_log, 9-12](#page-91-0)

## **T**

[TIFF, 5-1](#page-44-0) [orientation, 5-7](#page-50-0) [performance considerations, 5-7](#page-50-1) [supported tags, 5-8](#page-51-0) [TIFF problems, 9-9](#page-88-0)

### **U**

[User level, 4-7](#page-30-0) utility [set lp/lprcopycount, 5-5](#page-48-0) [setpclcontrol, 5-4](#page-47-0) [setVPSoption, 5-6](#page-49-0)

# **V**

[VIPP, 5-1,](#page-44-1) [5-10](#page-53-0) [VPS, 5-6](#page-49-1)

#### **W**

[warning banners, 4-9](#page-32-0) [Windows problems, 9-3](#page-82-0)

### **X**

[XDSS, 4-4,](#page-27-0) [4-5,](#page-28-0) [4-10](#page-33-0) [XJDC, 9-16](#page-95-0) [XJDC Hints, 9-16](#page-95-1) [XJDC/Unix, 9-15](#page-94-0)